## Dell Vostro 360 Vlasni**č**ki priru**č**nik

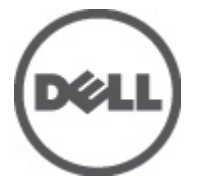

Regulativni model: W03C Regulativna vrsta: W03C001

## <span id="page-1-0"></span>Napomene, mjere opreza i upozorenja

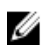

NAPOMENA: NAPOMENA ukazuje na važne informacije koje pomažu da se svojim računalom koristite na najbolji mogući način.

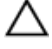

OPREZ: OPREZ ukazuje na mogu**ć**e ošte**ć**enje hardvera ili gubitak podataka u slu**č**aju nepoštivanja uputa.

UPOZORENJE: UPOZORENJE ukazuje na mogu**ć**e ošte**ć**enje imovine, tjelesne povrede ili smrt.

#### Podaci u ovom dokumentu podliježu promjeni bez prethodne obavijesti. **©** 2011. Dell Inc. Sva prava pridržana.

Bilo kakvo umnožavanje ovog materijala bez pismenog dopuštenja tvrtke Dell Inc. strogo je zabranjeno.

Trgovački znakovi koji se koriste u ovom tekstu su: Dell™, logotip DELL, Dell Precision™, Precision ON™, ExpressCharge™, Latitude™, Latitude ON™, OptiPlex™, Vostro™ i Wi-Fi Catcher™ trgovački su znakovi tvrtke Dell Inc. Intel®, Pentium®, Xeon®, Core™, Atom™, Centrino® i Celeron® su registrirani trgovački znakovi ili trgovački znakovi korporacije Intel u SAD i drugim zemljama. AMD® je trgovački znak i AMD Opteron™, AMD Phenom™, AMD Sempron™, AMD Athlon™, ATI Radeon™ i ATI FirePro™ trgovački su znakovi tvrtki Advanced Micro Devices, Inc. Microsoft®, Windows®, MS-DOS®, Windows Vista®, Windows Vista gumb za pokretanje i Office Outlook® su trgovački znakovi li registrirani trgovački znakovi tvrtke Microsoft u Sjedinjenim Državama. Blu-ray Disc™ trgovački je znak u vlasništvu tvrtke Blu-ray Disc Association (BDA) i licenciran je za upotrebu s diskovima i playerima. Riječ Bluetooth® predstavlja registrirani trgovački znak i on je u vlasništvu tvrtke Bluetooth® SIG, Inc. i svaka upotreba ovog znaka odvija se u okviru licence. Wi-Fi® je registrirani trgovački znak za Wireless Ethernet Compatibility Alliance, Inc.

Ostali trgovački znakovi i trgovački nazivi mogu se koristiti u ovoj publikaciji za ukazivanje na enttete koji su vlasnici znakova i naziva njihovih proizvoda, Dell Inc. se odriče bilo kakvih vlasničkih prava u vezi s trgovačkim znakovima i imenima osim za vlastita.

 $2011 - 10$ 

Rev. A00

# Sadržaj

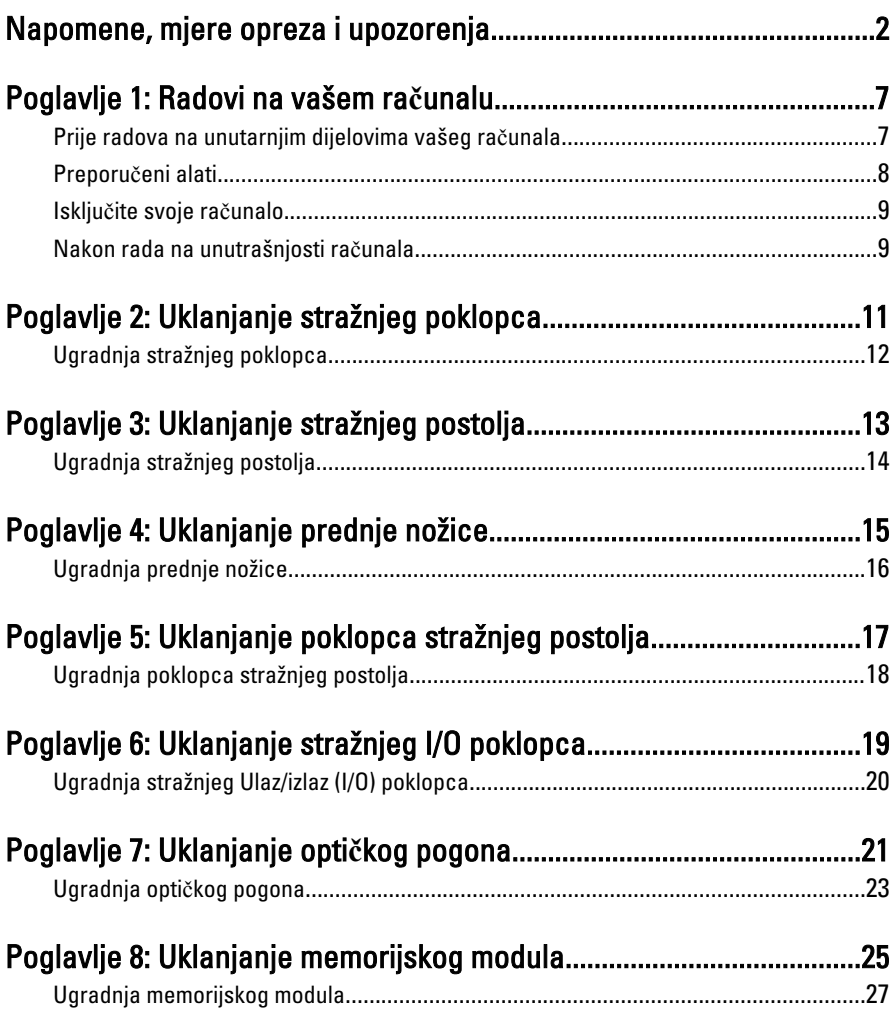

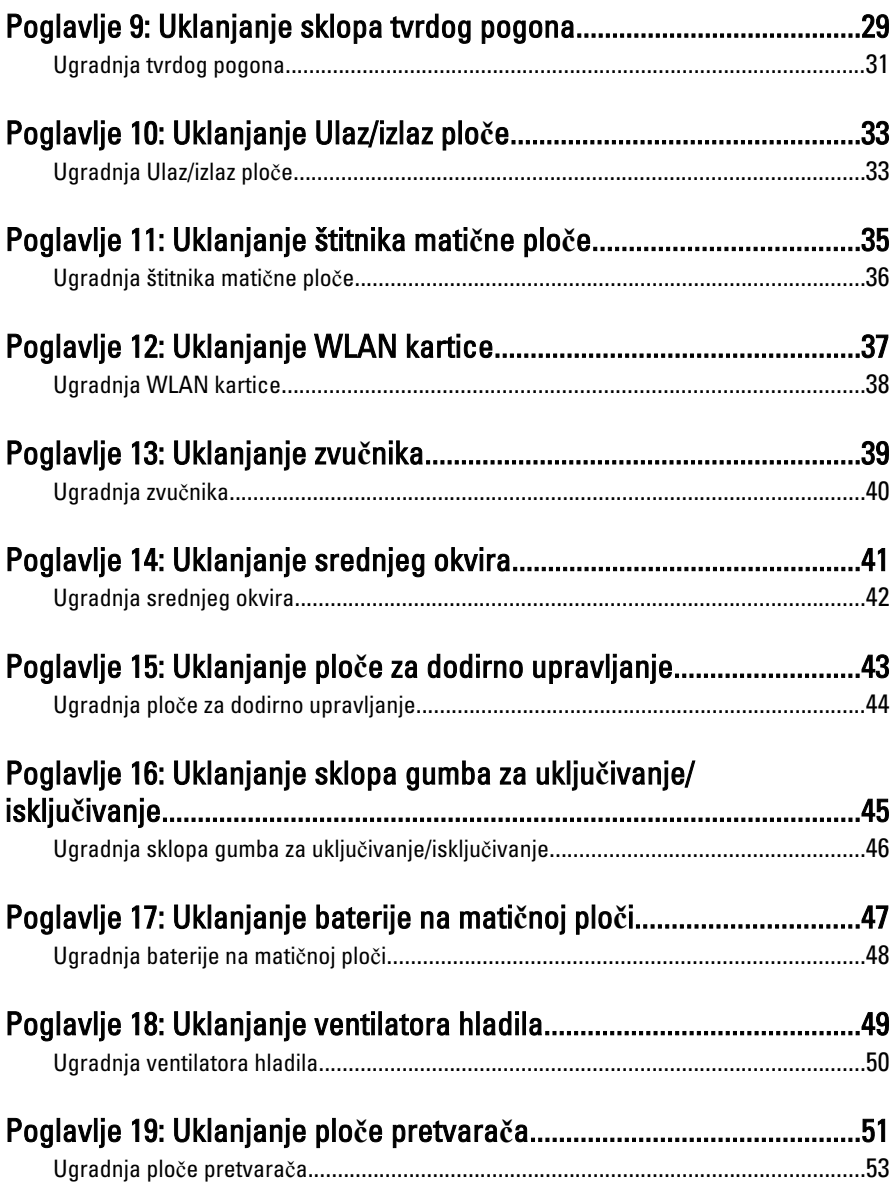

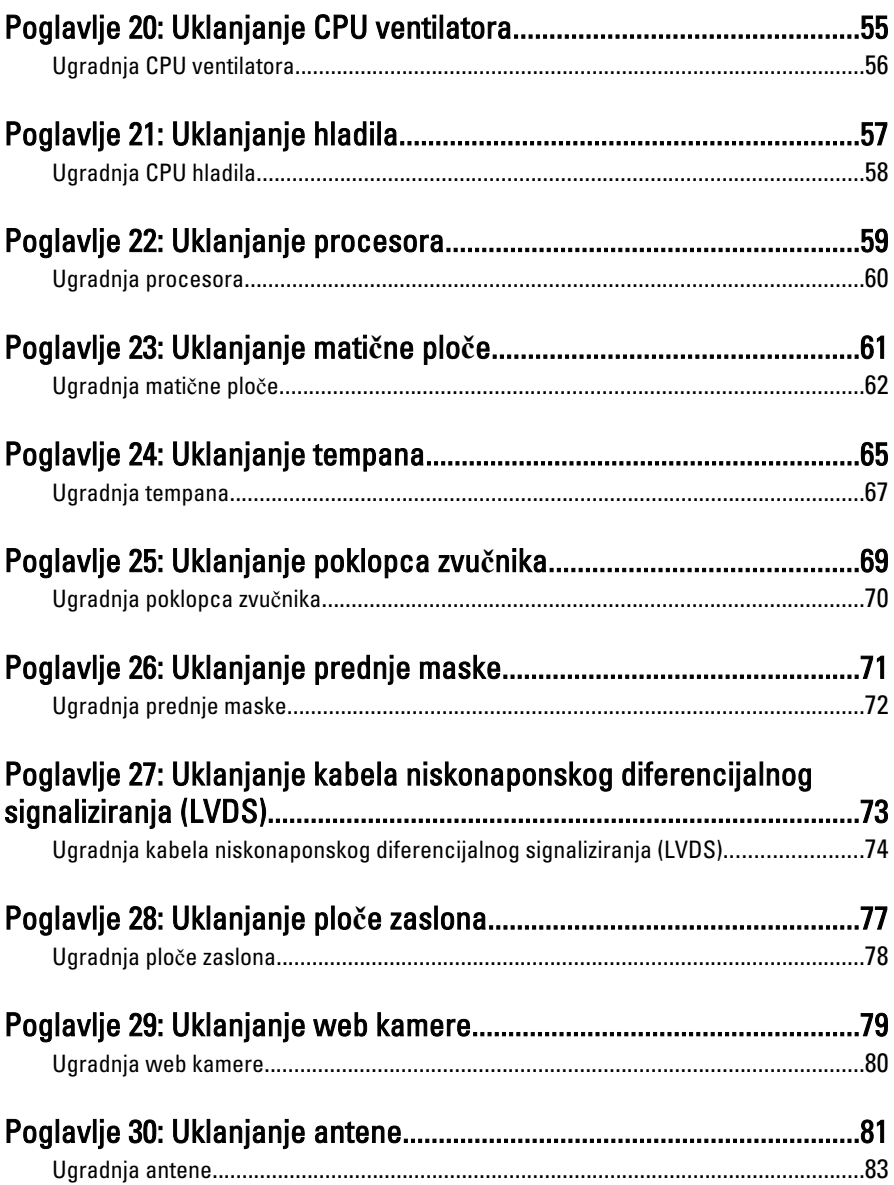

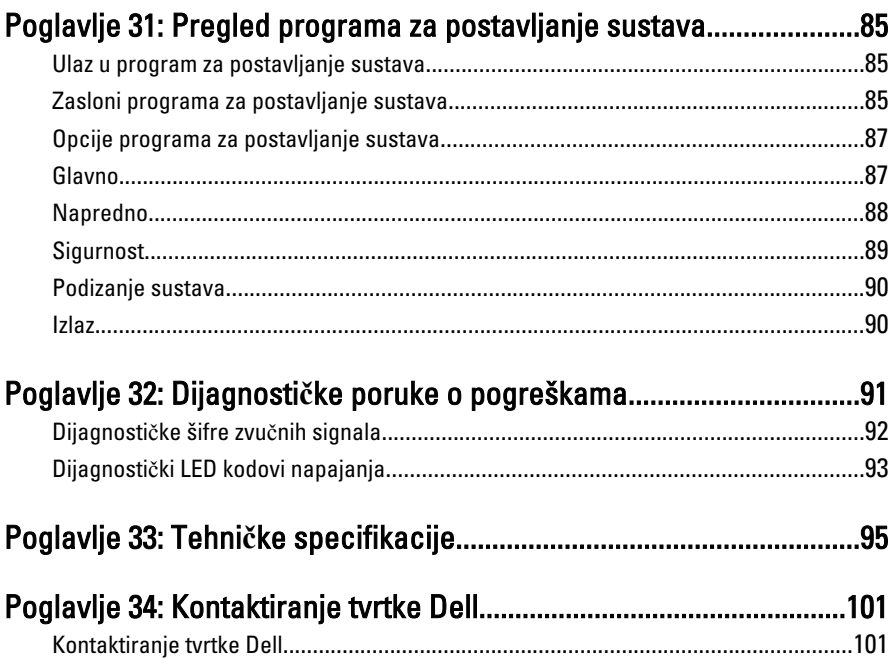

## <span id="page-6-0"></span>Radovi na vašem ra**č**unalu

#### Prije radova na unutarnjim dijelovima vašeg ra**č**unala

Kako biste zaštitili računalo od mogućih oštećenja i pospješili osobnu sigurnost, pridržavajte se slijedećih sigurnosnih uputa. Ako nije navedeno drugačije, svaki postupak u ovom dokumentu podrazumijeva postojanje sljedećih uvjeta:

- da ste pročitali sigurnosne upute koje ste dobili zajedno s vašim računalom.
- Komponenta se može zamijeniti ili (ako je zasebno kupljena) instalirati tako da se postupak uklanjanja izvrši obrnutim redoslijedom.

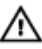

UPOZORENJE: Prije rada na unutrašnjosti ra**č**unala pro**č**itajte sigurnosne upute koje ste dobili s ra**č**unalom. Dodatne sigurnosne informacije potražite na po**č**etnoj stranici za sukladnost sa zakonskim odredbama na www.dell.com/ regulatory\_compliance.

OPREZ: Mnoge popravke smije izvršiti samo ovlašteni servisni tehni**č**ar. Smijete isklju**č**ivo rješavati probleme i jednostavne popravke prema ovlaštenju u dokumentaciji proizvoda ili uputama mrežnog ili telefonskog servisnog osoblja i tima za podršku. Jamstvo ne pokriva ošte**ć**enja uzrokovana servisiranjem koje nije ovlastila tvrtka Dell. Pro**č**itajte i slijedite sigurnosne upute isporu**č**ene uz ovaj proizvod.

OPREZ: Kako biste izbjegli elektrostati**č**ko pražnjenje, uzemljite se koriste**ć**i ru**č**nu traku za uzemljenje ili povremeno dotaknite neobojenu metalnu površinu, kao što je priklju**č**ak na stražnjoj strani ra**č**unala.

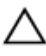

OPREZ: Pažljivo rukujte komponentama i karticama. Ne dodirujte komponente ili kontakte na kartici. Karticu pridržavajte za rubove ili za metalni nosa**č**. Komponente poput procesora pridržavajte za rubove, a ne za pinove.

<span id="page-7-0"></span>OPREZ: Kad isklju**č**ujete kabel, povucite za njegov utika**č** ili jezi**č**ak, a ne sam kabel. Neki kabeli imaju priklju**č**ke s jezi**č**cima za blokiranje. Ako iskap**č**ate taj tip kabela, prije iskap**č**anja pritisnite jezi**č**ke za blokiranje. Dok razdvajate priklju**č**ke, držite ih poravnate i izbjegavajte krivljenje bilo koje od pinova priklju**č**ka. Tako**đ**er se prije ukop**č**avanja kabela pobrinite da su oba priklju**č**ka pravilno okrenuta i poravnata.

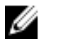

NAPOMENA: Boja računala i određene komponente vašeg računala mogu se razlikovati od onih prikazanih u ovom dokumentu.

Kako biste izbjegli oštećivanje računala, izvršite sljedeće korake prije nego što započnete s radom na unutrašnjosti računala.

- 1. Pobrinite se da je radna površina ravna i čista kako se pokrov računala ne bi ogrebao.
- 2. Iskliučite računalo (pogledajte odlomak Iskliučivanie računala).

#### OPREZ: Prilikom isklju**č**ivanja mrežnog kabela, najprije kabel isklju**č**ite iz ra**č**unala, a potom iz mrežnog ure**đ**aja.

- 3. Iskopčajte sve mrežne kabele iz svog računala.
- 4. Iskopčajte svoje računalo i sve priključene uređaje iz svih električnih izvora napajanja.
- 5. Pritisnite i držite gumb za uključivanje/isključivanje dok je računalo isključeno iz zidne utičnice kako biste uzemljili matičnu ploču.
- 6. Uklonite pokrov.
- OPREZ: Prije nego što dotaknete bilo koji dio u unutrašnjosti svog ra**č**unala, uzemljite se dodirivanjem neobojene metalne površine, poput metalnog dijela na pole**đ**ini ra**č**unala. Dok radite, povremeno dotaknite neobojanu metalnu površinu kako bi ispraznili stati**č**ki elektricitet koji bi mogao oštetiti unutarnje komponente.

#### Preporu**č**eni alati

Za izvršavanje postupaka iz ovog dokumenta možda će vam trebati slijedeći alati:

- mali ravni odvijač
- #0 križni odvijač
- #1 križni odvijač
- malo plastično šilo
- CD s programom za ažuriranje BIOS-a Flash postupkom

#### <span id="page-8-0"></span>Isklju**č**ite svoje ra**č**unalo

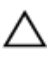

OPREZ: Kako biste izbjegli gubitak podataka, prije isklju**č**ivanja ra**č**unala spremite i zatvorite sve otvorene datoteke i zatvorite sve otvorene programe.

- 1. Isključite operativni sustav:
	- U sustavu Windows Vista:

Kliknite na Start <sup>62</sup>, zatim kliknite na strelicu u donjem desnom kutu izbornika Start na način prikazan u nastavku, a zatim kliknite na Shut Down (Isključi).

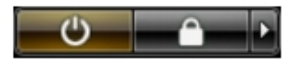

– U sustavu Windows XP:

Kliknite na Start → Turn Off Computer (Isklju**č**i ra**č**unalo) → Turn Off (Isklju**č**i) . Računalo se isključuje nakon što se dovrši postupak odjave operativnog sustava.

2. Provjerite je li računalo, kao i svi priključeni uređaji isključeno. Ako se računalo i priključeni uređaji nisu automatski isključili nakon odjave operativnog sustava, pritisnite i približno 4 sekunde držite gumb za uključivanje/isključivanje kako biste ih iskliučili.

#### Nakon rada na unutrašnjosti ra**č**unala

Nakon što ste završili bilo koji postupak zamjene, prije uključivanja računala provjerite jeste li priključili sve vanjske uređaje, kartice, kabele itd.

1. Ponovno postavite pokrov.

#### OPREZ: Kako biste priklju**č**ili mrežni kabel, prvo ga priklju**č**ite u mrežni ure**đ**aj, a zatim u ra**č**unalo.

- 2. Priključite sve telefonske ili mrežne kabele na svoje računalo.
- 3. Priključite svoje računalo i sve priključene uređaje na njihove izvore električnog napajanja.
- 4. Uključite računalo.
- 5. Provjerite radi li vaše računalo ispravno pomoću programa Dell Diagnostics.

## <span id="page-10-0"></span>Uklanjanje stražnjeg poklopca

- 1. Slijedite postupke u poglavlju [Prije rada na unutrašnjosti ra](#page-6-0)*č*unala.
- 2. Uklonite vijke koji pričvršćuju stražnji poklopac.

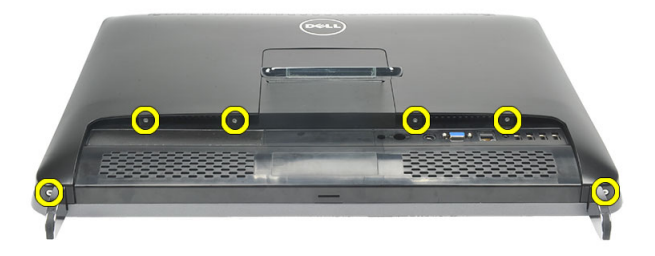

3. Izdignite poklopac dalje od računala.

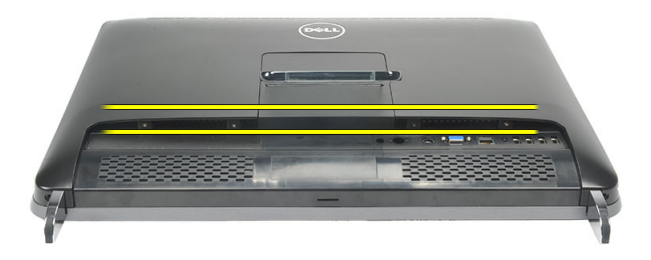

4. Podignite poklopac dalje od računala.

<span id="page-11-0"></span>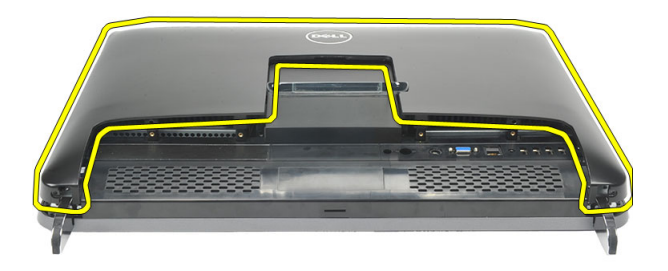

#### Ugradnja stražnjeg poklopca

- 1. Postavite stražnji poklopac na kućište.
- 2. Pritisnite na stražnji poklopac dok ne uskoči na mjesto.
- 3. Ponovno postavite vijak koji pričvršćuje stražnji poklopac na računalo.
- 4. Slijedite upute u odlomku [Nakon rada na unutrašnjosti ra](#page-8-0)*č*unala.

## <span id="page-12-0"></span>Uklanjanje stražnjeg postolja

- 1. Slijedite postupke u poglavlju [Prije rada na unutrašnjosti ra](#page-6-0)*č*unala.
- 2. Uklonite [stražnji poklopac](#page-10-0).
- 3. Uklonite vijke kojima je stražnje postolje pričvršćeno za računalo.

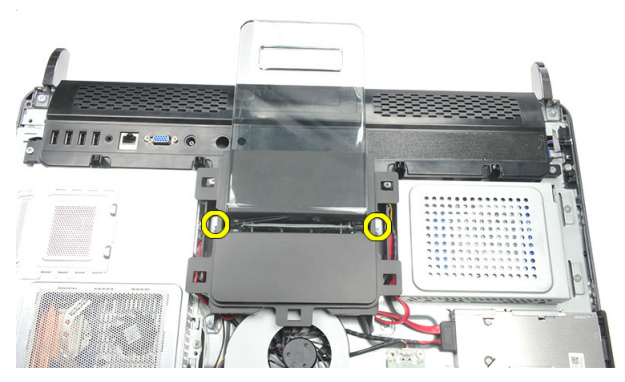

4. Povucite stražnje postolje prema gore i uklonite iz kućišta.

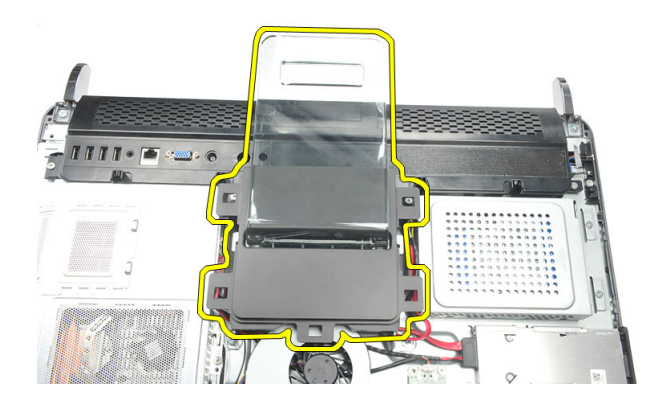

### <span id="page-13-0"></span>Ugradnja stražnjeg postolja

- 1. Poravnajte stražnje postolje u kućištu i pričvrstite tako da nasjedne na mjesto.
- 2. Pritegnite vijke koji pričvršćuju stražnje postolje na računalo.
- 3. Ugradite [stražnji poklopac](#page-11-0).
- 4. Slijedite upute u odlomku [Nakon rada na unutrašnjosti ra](#page-8-0)*č*unala.

## <span id="page-14-0"></span>Uklanjanje prednje nožice

- 1. Slijedite postupke u poglavlju [Prije rada na unutrašnjosti ra](#page-6-0)*č*unala.
- 2. Uklonite [stražnji poklopac](#page-10-0).
- 3. Uklonite vijke koji pričvršćuju prednju lijevu nožicu.

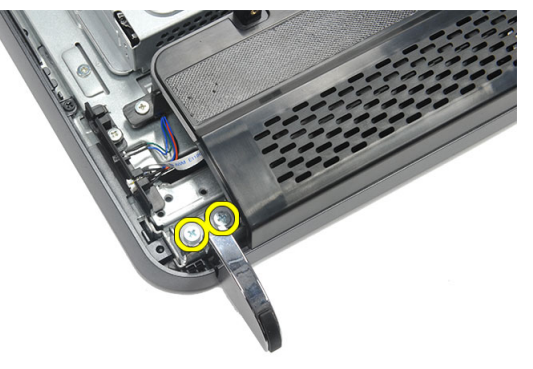

4. Uklonite prednju lijevu nožicu.

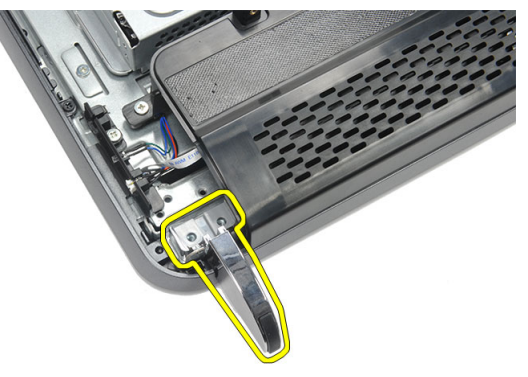

5. Uklonite vijke koji pričvršćuju prednju desnu nožicu.

4

<span id="page-15-0"></span>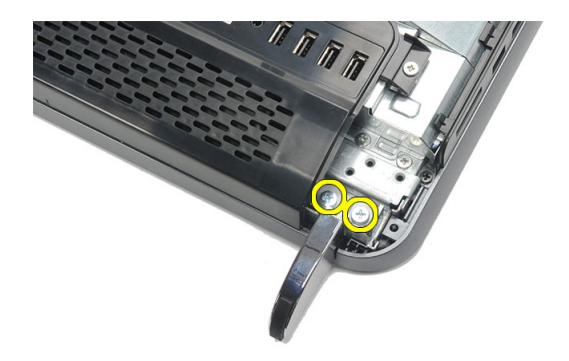

6. Uklonite prednju desnu nožicu.

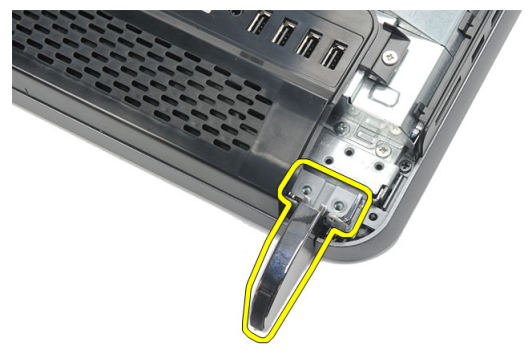

#### Ugradnja prednje nožice

- 1. Poravnajte prednju nožicu prema lijevom i desnom donjem rubu kućišta.
- 2. Pritegnite vijke kako biste pričvrstili lijevu i desnu prednju nožicu.
- 3. Ugradite [stražnji poklopac](#page-11-0).
- 4. Slijedite upute u odlomku [Nakon rada na unutrašnjosti ra](#page-8-0)*č*unala.

## <span id="page-16-0"></span>Uklanjanje poklopca stražnjeg postolja

- 1. Slijedite postupke u poglavlju [Prije rada na unutrašnjosti ra](#page-6-0)*č*unala.
- 2. Uklonite [stražnji poklopac](#page-10-0).
- 3. Uklonite [stražnje postolje](#page-12-0).
- 4. Uklonite vijke koji pričvršćuju gornji i unutarnji poklopac stražnjeg postolja.

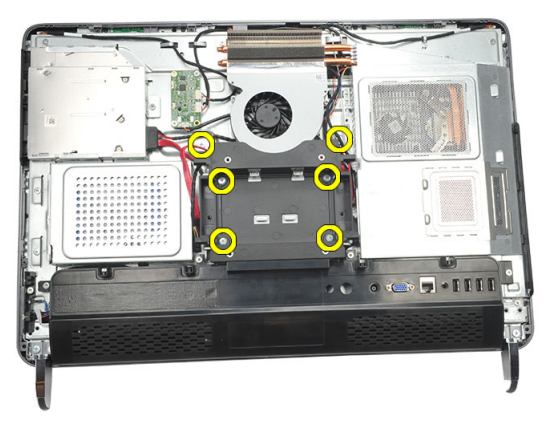

5. Podignite poklopac stražnjeg postolja i uklonite ga iz računala.

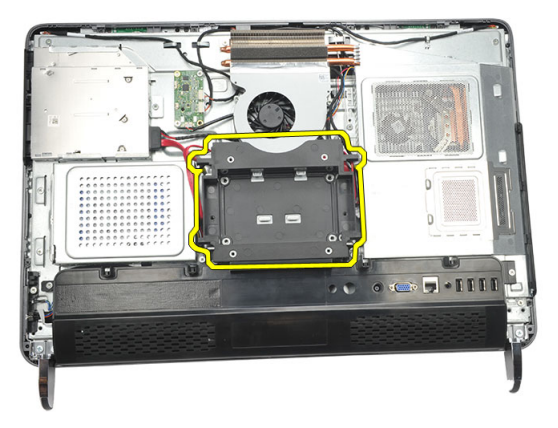

#### <span id="page-17-0"></span>Ugradnja poklopca stražnjeg postolja

- 1. Poravnajte poklopac stražnjeg postolja na kućištu.
- 2. Pritegnite vijke kako biste pričvrstili vanjski i unutarnji poklopac stražnjeg postolja.
- 3. Ugradite [stražnje postolje](#page-13-0).
- 4. Ugradite [stražnji poklopac](#page-11-0).
- 5. Slijedite upute u odlomku [Nakon rada na unutrašnjosti ra](#page-8-0)*č*unala.

## <span id="page-18-0"></span>Uklanjanje stražnjeg I/O poklopca

- 1. Slijedite postupke u poglavlju [Prije rada na unutrašnjosti ra](#page-6-0)*č*unala.
- 2. Uklonite [stražnji poklopac](#page-10-0).
- 3. Uklonite [stražnje postolje](#page-12-0).
- 4. Uklonite vijak koji pričvršćuje stražnji I/O poklopac.

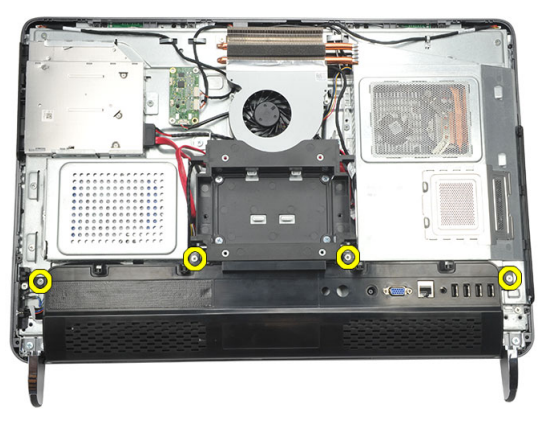

5. Izdignite otpušteni stražnji I/O poklopac iz kućišta i podignite ga.

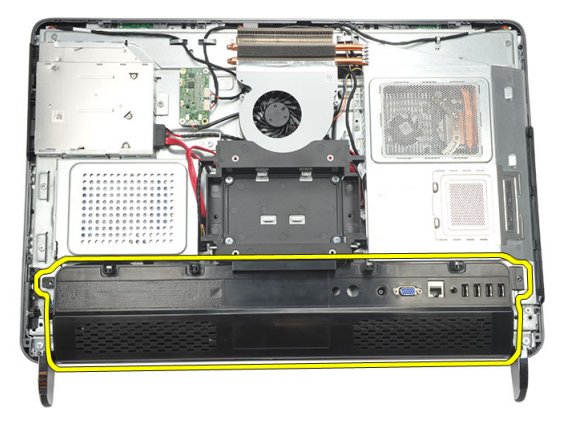

#### <span id="page-19-0"></span>Ugradnja stražnjeg Ulaz/izlaz (I/O) poklopca

- 1. Poravnajte i pričvrstite stražnji I/O poklopac na kućištu.
- 2. Pritegnite vijke koji pričvršćuju stražnji I/O poklopac na mjestu.
- 3. Ugradite [stražnje postolje](#page-13-0).
- 4. Ugradite [stražnji poklopac](#page-11-0).
- 5. Slijedite upute u odlomku [Nakon rada na unutrašnjosti ra](#page-8-0)*č*unala.

## <span id="page-20-0"></span>Uklanjanje opti**č**kog pogona

- 1. Slijedite postupke u poglavlju [Prije rada na unutrašnjosti ra](#page-6-0)*č*unala.
- 2. Uklonite [stražnji poklopac](#page-10-0).
- 3. Odspojite kabel SATA iz optičkog pogona.

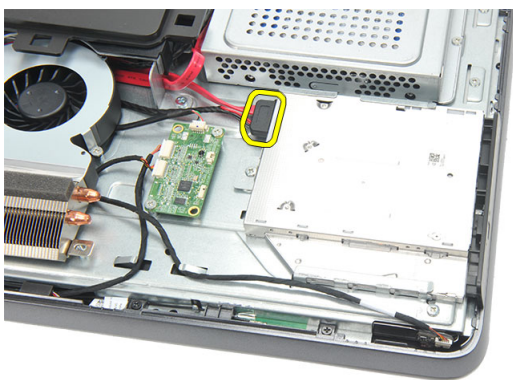

4. Uklonite vijak koji pričvršćuje optički pogon na kućište.

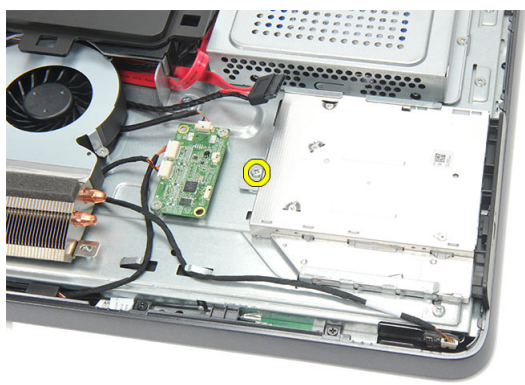

5. Izvucite optički pogon iz računala.

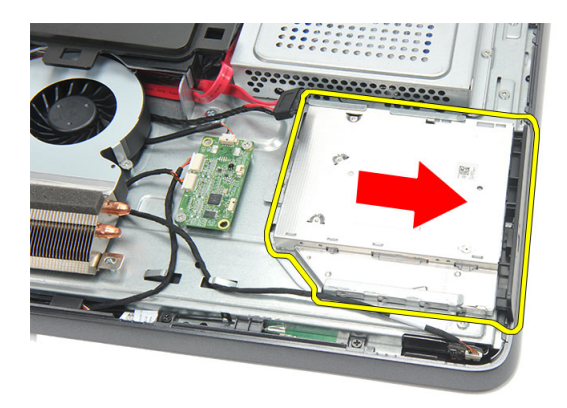

6. Uklonite vijke koji pričvršćuju nosač optičkog pogona.

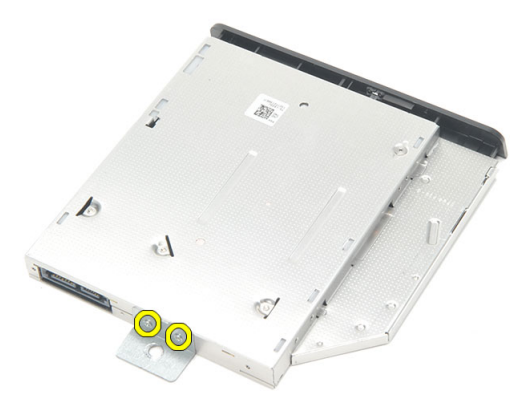

7. Uklonite nosač iz modula optičkog pogona.

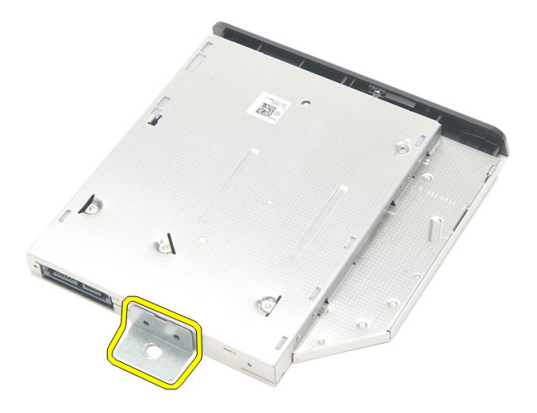

### <span id="page-22-0"></span>Ugradnja opti**č**kog pogona

- 1. Postavite držač natrag na optički pogon i pritegnite vijak koji pričvršćuje optički pogon.
- 2. Umetnite optički pogon natrag u računalo.
- 3. Pritegnite vijak kako biste pričvrstili optički pogon na kućište.
- 4. Priključite kabel SATA u optički pogon.
- 5. Ugradite [stražnji poklopac](#page-11-0).
- 6. Slijedite upute u odlomku [Nakon rada na unutrašnjosti ra](#page-8-0)*č*unala.

## <span id="page-24-0"></span>Uklanjanje memorijskog modula

- 1. Slijedite postupke u poglavlju [Prije rada na unutrašnjosti ra](#page-6-0)*č*unala.
- 2. Uklonite [stražnji poklopac](#page-10-0).
- 3. Izdignite poklopac memorije i podignite ga iz računala.

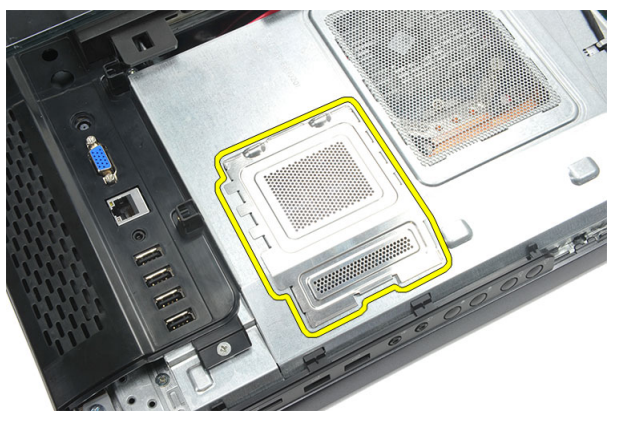

4. Izdignite kopče dalje od memorijskog modula sve dok ne iskoči.

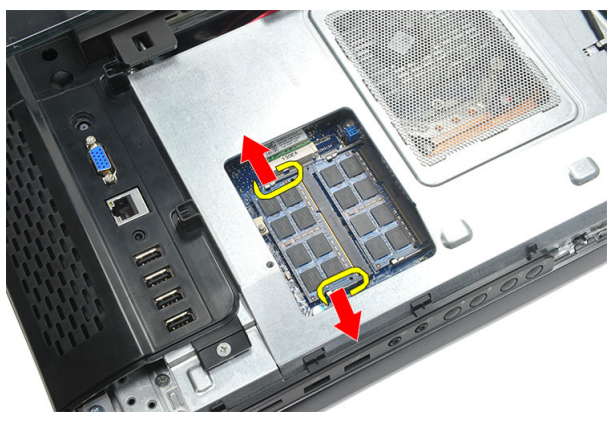

5. Uklonite memorijski modul od njegovog priključka na računalu.

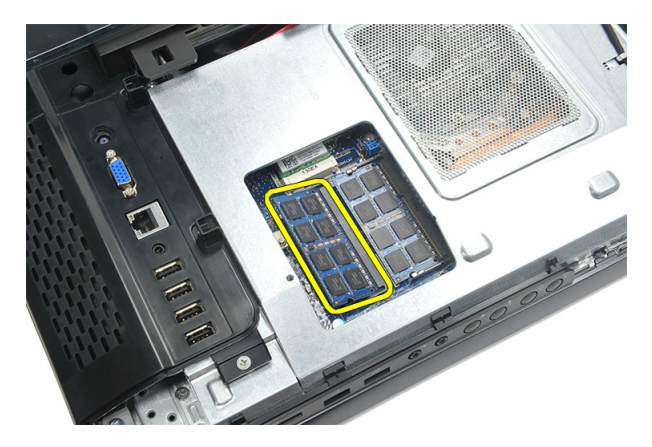

6. Izdignite kopče dalje od drugog memorijskog modula sve dok ne iskoči.

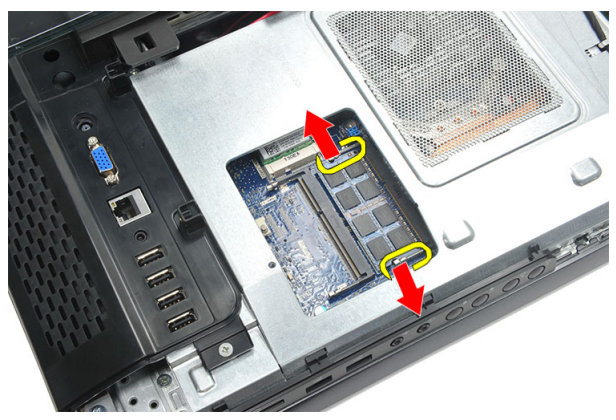

7. Uklonite drugi memorijski modul iz njegovog priključka na računalu.

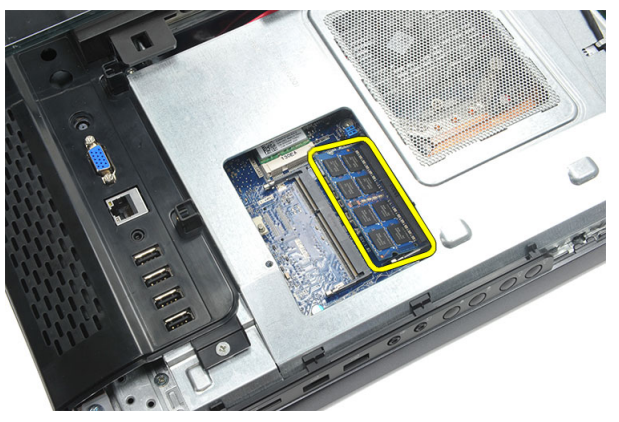

## <span id="page-26-0"></span>Ugradnja memorijskog modula

- 1. Umetnite memorijski modul u memorijski utor.
- 2. Pritisnite kopče kako biste memorijski modul pričvrstili na mjestu.
- 3. Ugradite [stražnji poklopac](#page-11-0).
- 4. Slijedite upute u odlomku [Nakon rada na unutrašnjosti ra](#page-8-0)*č*unala.

## <span id="page-28-0"></span>Uklanjanje sklopa tvrdog pogona

- 1. Slijedite postupke u poglavlju [Prije rada na unutrašnjosti ra](#page-6-0)*č*unala.
- 2. Uklonite [stražnji poklopac](#page-10-0).
- 3. Uklonite [stražnji I/O poklopac](#page-18-0).
- 4. Uklonite [stražnje postolje](#page-12-0).
- 5. Uklonite vijak koji pričvršćuje nosač tvrdog pogona na kućište.

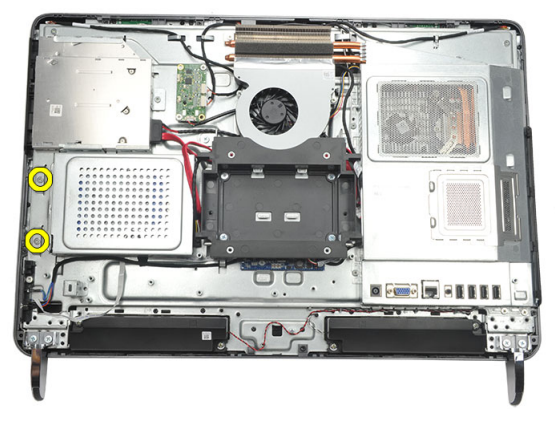

6. Umetnite nosač tvrdog pogona prema vanjskoj strani računala kako biste oslobodili jezičke iz kućišta.

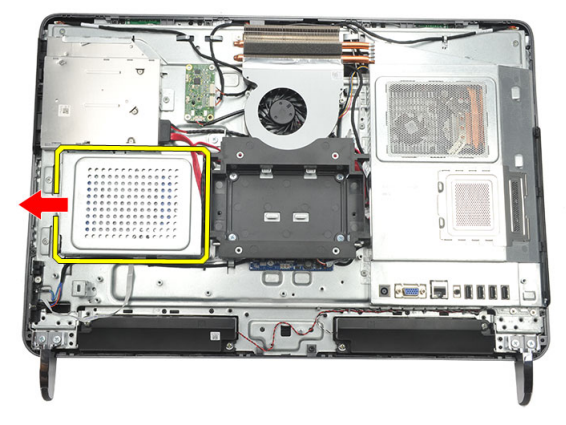

7. Odspojite kabel tvrdog pogona iz tvrdog pogona.

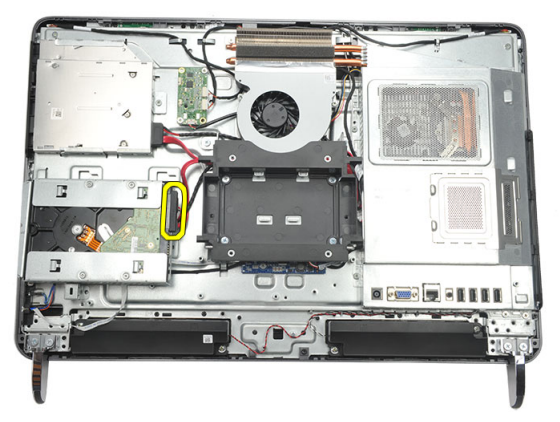

8. Podignite nosač tvrdog pogona iz kućišta. Uklonite vijke koji pričvršćuju okvir tvrdog pogona na tvrdi pogon.

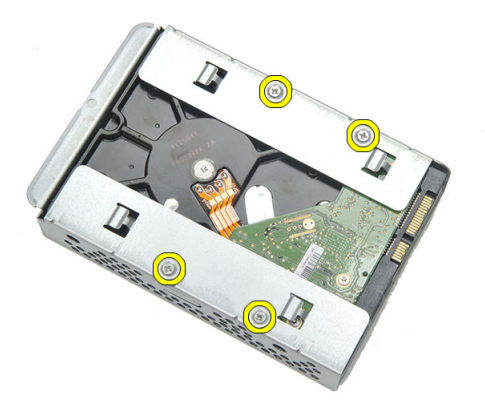

9. Izvucite tvrdi pogon iz okvira.

<span id="page-30-0"></span>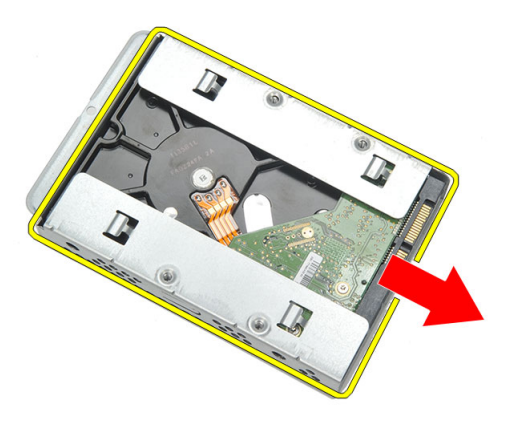

#### Ugradnja tvrdog pogona

- 1. Umetnite tvrdi pogon natrag u okvir.
- 2. Ponovno postavite vijke kojima je tvrdi pogon pričvršćen za okvir tvrdog pogona.
- 3. Umetnite i gurnite nosač tvrdog pogona u kućište kako biste ga pričvrstili.
- 4. Pritegnite vijak kojim je nosač tvrdog pogona pričvršćen na kućište.
- 5. Ugradite [stražnje postolje](#page-13-0).
- 6. Ugradite [stražnji I/O poklopac](#page-19-0).
- 7. Ugradite [stražnji poklopac](#page-11-0).
- 8. Slijedite upute u odlomku [Nakon rada na unutrašnjosti ra](#page-8-0)*č*unala.

## <span id="page-32-0"></span>Uklanjanje Ulaz/izlaz plo**č**e

- 1. Slijedite postupke u poglavlju [Prije rada na unutrašnjosti ra](#page-6-0)*č*unala.
- 2. Uklonite [stražnji poklopac](#page-10-0).
- 3. Uklonite [stražnje postolje](#page-12-0).
- 4. Uklonite [stražnji I/O poklopac](#page-18-0).
- 5. Uklonite [štitnik mati](#page-34-0)*č*ne plo*č*e.
- 6. Uklonite I/O ploču dalje od kućišta.

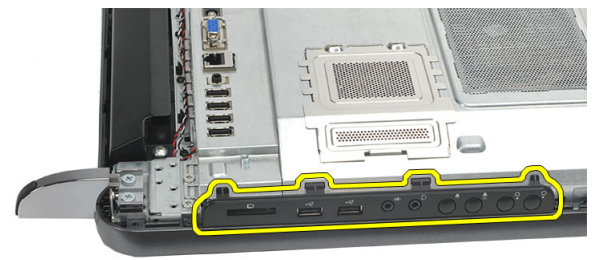

#### Ugradnja Ulaz/izlaz plo**č**e

- 1. Postavite štitnik matične ploče na kućište.
- 2. Pritegnite vijke koji osiguravaju štitnik matične ploče.
- 3. Ugradite čvrsto I(O ploču na štitnik matične ploče.
- 4. Ugradite [stražnji I/O poklopac](#page-19-0).
- 5. Ugradite [stražnje postolje](#page-13-0).
- 6. Ugradite *[stražnji poklopac](#page-11-0)*.
- 7. Slijedite upute u odlomku [Nakon rada na unutrašnjosti ra](#page-8-0)*č*unala.

## <span id="page-34-0"></span>Uklanjanje štitnika mati**č**ne plo**č**e

- 1. Slijedite postupke u poglavlju [Prije rada na unutrašnjosti ra](#page-6-0)*č*unala.
- 2. Uklonite [stražnji poklopac](#page-10-0).
- 3. Uklonite [stražnje postolje](#page-12-0).
- 4. Uklonite [stražnji I/O poklopac](#page-18-0).
- 5. Uklonite [I/O plo](#page-32-0)*č*u.
- 6. Uklonite vijke kojima je pričvršćen štitnik matične ploče.

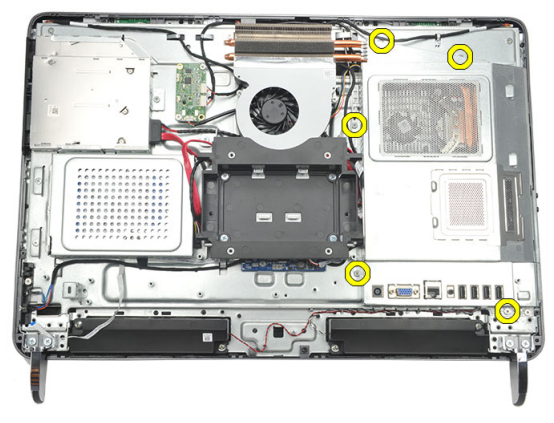

7. Nagnite štitnik matične ploče pod kutom i uklonite ga iz računala.

<span id="page-35-0"></span>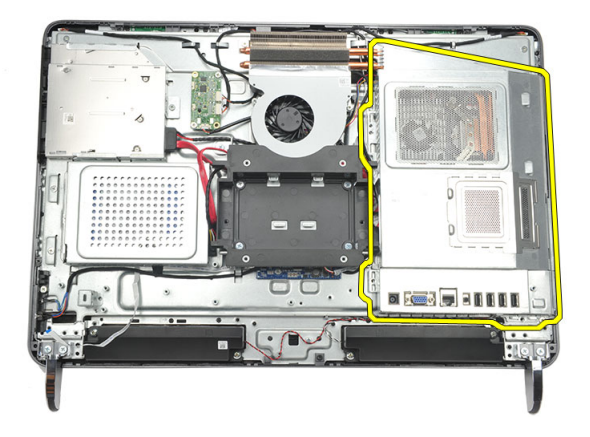

#### Ugradnja štitnika mati**č**ne plo**č**e

- 1. Postavite štitnik matične ploče na kućište.
- 2. Pritegnite vijke koji osiguravaju štitnik matične ploče.
- 3. Ugradite [I/O plo](#page-32-0)*č*u.
- 4. Ugradite [stražnji I/O poklopac](#page-19-0).
- 5. Ugradite [stražnje postolje](#page-13-0).
- 6. Ugradite [stražnji poklopac](#page-11-0).
- 7. Slijedite upute u odlomku [Nakon rada na unutrašnjosti ra](#page-8-0)*č*unala.
## <span id="page-36-0"></span>Uklanjanje WLAN kartice

- 1. Slijedite postupke u poglavlju [Prije rada na unutrašnjosti ra](#page-6-0)*č*unala.
- 2. Uklonite [stražnji poklopac](#page-10-0).
- 3. Uklonite [stražnje postolje](#page-12-0).
- 4. Uklonite [stražnji I/O poklopac](#page-18-0).
- 5. Uklonite [štitnik mati](#page-34-0)*č*ne plo*č*e.
- 6. Odspojite antenske kabele iz WLAN kartice.

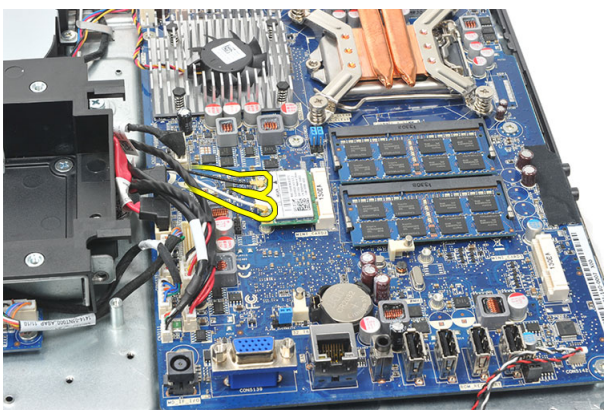

7. Uklonite vijak koji pričvršćuje WLAN karticu i uklonite je iz računala.

<span id="page-37-0"></span>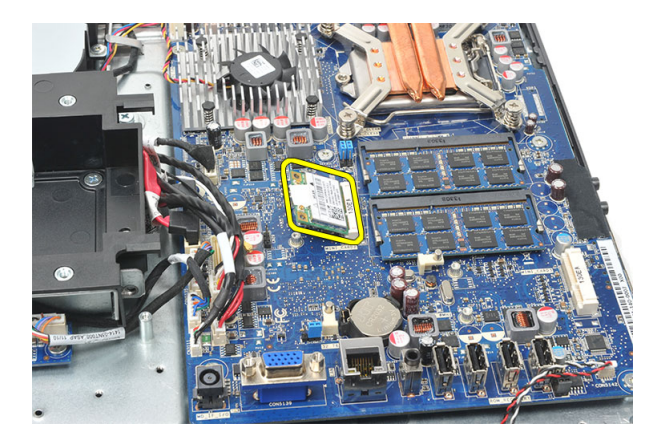

#### Ugradnja WLAN kartice

- 1. Umetnite WLAN karticu u njezin utor.
- 2. Pritegnite vijke koji pričvršćuju WLAN karticu na mjestu.
- 3. Priključite antenske kabele prema kodovima boja na WLAN kartici.
- 4. Ugradite [štitnik mati](#page-35-0)*č*ne plo*č*e.
- 5. Ugradite [stražnji I/O poklopac](#page-19-0).
- 6. Ugradite [stražnje postolje](#page-13-0).
- 7. Ugradite [stražnji poklopac](#page-11-0).
- 8. Slijedite upute u odlomku [Nakon rada na unutrašnjosti ra](#page-8-0)*č*unala.

## <span id="page-38-0"></span>Uklanjanje zvu**č**nika

- 1. Slijedite postupke u poglavlju [Prije rada na unutrašnjosti ra](#page-6-0)*č*unala.
- 2. Uklonite [stražnji poklopac](#page-10-0).
- 3. Uklonite [stražnje postolje](#page-12-0).
- 4. Uklonite [stražnji I/O poklopac](#page-18-0).
- 5. Uklonite [štitnik mati](#page-34-0)*č*ne plo*č*e.
- 6. Iskopčajte kabel zvučnika iz matične ploče.

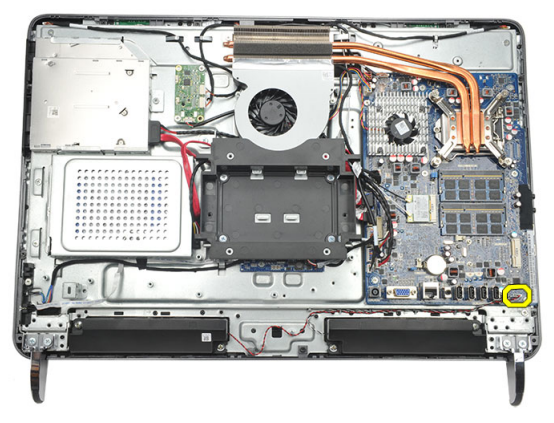

7. Uklonite vijke koji pričvršćuju lijeve i desne zvučnike.

<span id="page-39-0"></span>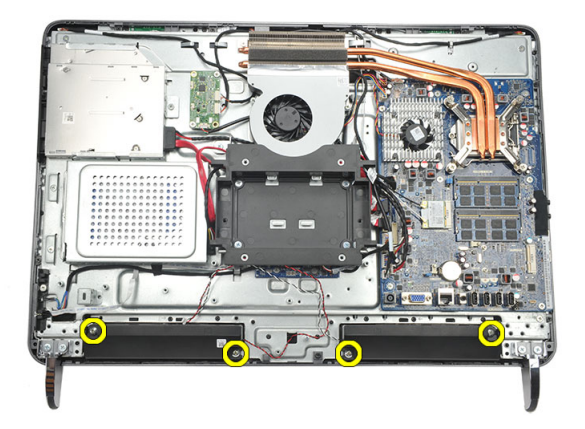

8. Uklonite zvučnike iz računala.

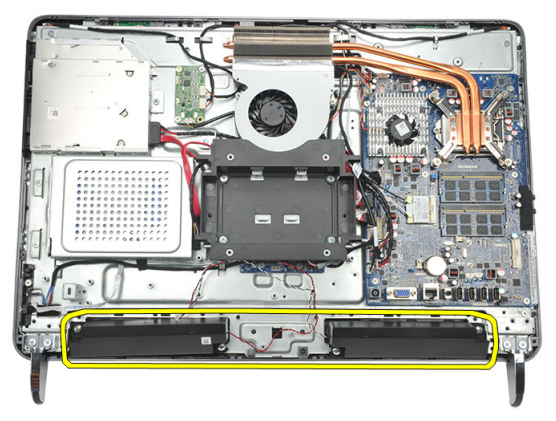

#### Ugradnja zvu**č**nika

- 1. Postavite zvučnike na kućište.
- 2. Pritegnite vijke koji pričvršćuju oba zvučnika na mjestu.
- 3. Priključite kabel zvučnika na matičnu ploču.
- 4. Ugradite [štitnik mati](#page-35-0)*č*ne plo*č*e.
- 5. Ugradite [stražnji I/O poklopac](#page-19-0).
- 6. Ugradite [stražnje postolje](#page-13-0).
- 7. Ugradite [stražnji poklopac](#page-11-0).
- 8. Slijedite upute u odlomku [Nakon rada na unutrašnjosti ra](#page-8-0)*č*unala.

## <span id="page-40-0"></span>Uklanjanje srednjeg okvira

- 1. Slijedite postupke u poglavlju [Prije rada na unutrašnjosti ra](#page-6-0)*č*unala.
- 2. Uklonite [stražnji poklopac](#page-10-0).
- 3. Uklonite [stražnje postolje](#page-12-0).
- 4. Uklonite [stražnji I/O poklopac](#page-18-0).
- 5. Uklonite [prednju nožicu](#page-14-0).
- 6. Uklonite opti*č*[ki pogon](#page-20-0).
- 7. Uklonite vijke koji pričvršćuju srednji okvir.

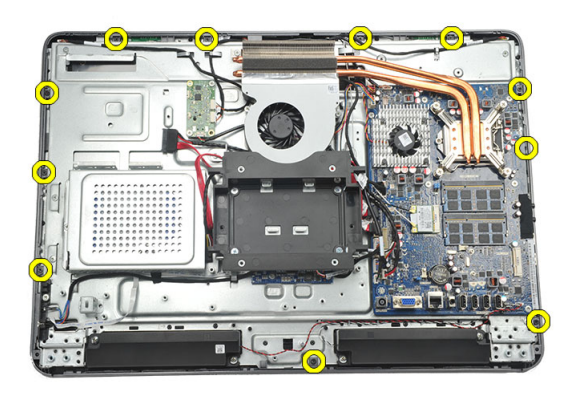

8. Izdignite olabavljeni srednji okvir s kućišta.

<span id="page-41-0"></span>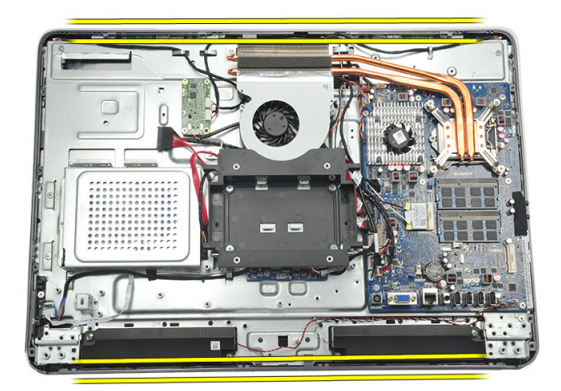

9. Uklonite srednji okvir iz računala.

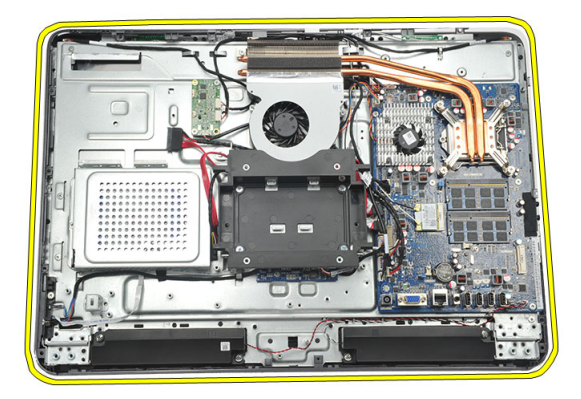

#### Ugradnja srednjeg okvira

- 1. Postavite srednji okvir na kućište.
- 2. Pričvrstite sigurnosne spajalice sve dok ne nasjednu na kućište.
- 3. Pritegnite vijke za pričvršćivanje srednjeg okvira.
- 4. Ugradite opti*č*[ki pogon](#page-22-0).
- 5. Ugradite *[prednju nožicu](#page-15-0)*.
- 6. Ugradite [stražnji I/O poklopac](#page-19-0).
- 7. Ugradite [stražnje postolje](#page-13-0).
- 8. Ugradite [stražnji poklopac](#page-11-0).
- 9. Slijedite upute u odlomku [Nakon rada na unutrašnjosti ra](#page-8-0)*č*unala.

### <span id="page-42-0"></span>Uklanjanje plo**č**e za dodirno upravljanje

- 1. Slijedite postupke u poglavlju [Prije rada na unutrašnjosti ra](#page-6-0)*č*unala.
- 2. Uklonite [stražnji poklopac](#page-10-0).
- 3. Odspojite priključke kabela iz ploče za dodirno upravljanje.
- **ZA NAPOMENA:** Ploča za dodirno upravljanje i kabel su dio sklopa ploče zaslona.

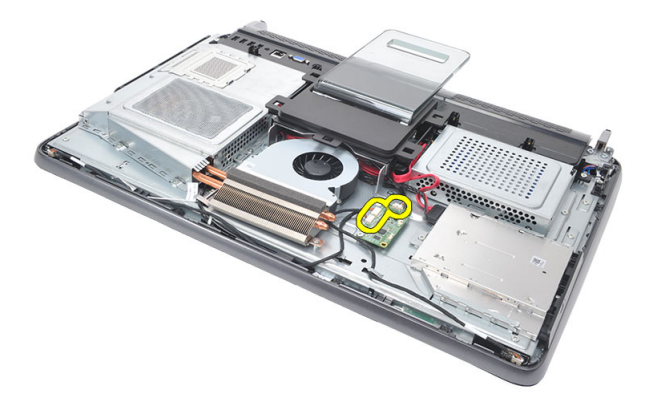

4. Uklonite vijke koji pričvršćuju ploču za dodirno upravljanje.

<span id="page-43-0"></span>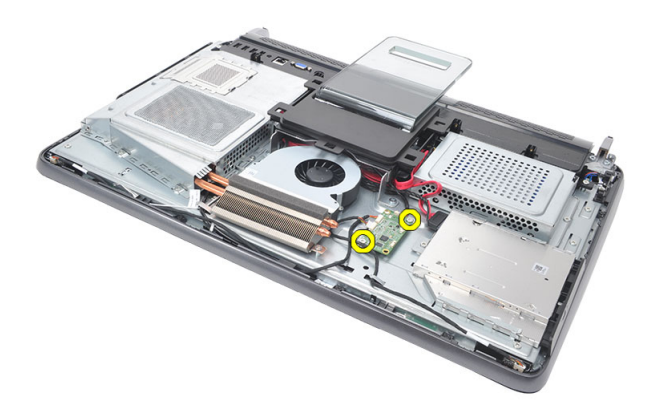

5. Podignite ploču za dodirno upravljanje s kućišta.

#### Ugradnja plo**č**e za dodirno upravljanje

- 1. Postavite ploču za dodirno upravljanje na kućište.
- 2. Pritegnite vijke koji pričvršćuju ploču za dodirno upravljanje.
- 3. Priključite priključak kabela na mjesto na ploči za dodirno upravljanje.
- 4. Ugradite [stražnji poklopac](#page-11-0).
- 5. Slijedite upute u odlomku [Nakon rada na unutrašnjosti ra](#page-8-0)*č*unala.

### <span id="page-44-0"></span>Uklanjanje sklopa gumba za uklju**č**ivanje/isklju**č**ivanje

- 1. Slijedite postupke u poglavlju [Prije rada na unutrašnjosti ra](#page-6-0)*č*unala.
- 2. Uklonite [stražnji poklopac](#page-10-0).
- 3. Uklonite [stražnje postolje](#page-12-0).
- 4. Uklonite [stražnji I/O poklopac](#page-18-0).
- 5. Uklonite vijak koji pričvršćuje sklop gumba za uključivanje/isključivanje na kućište.

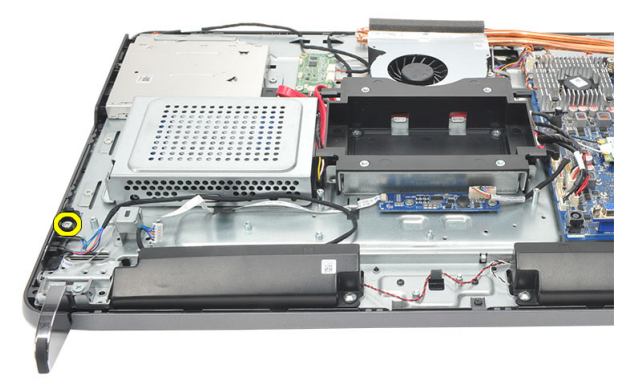

6. Odspojite sklop za uključivanje/isključivanje iz matične ploče.

<span id="page-45-0"></span>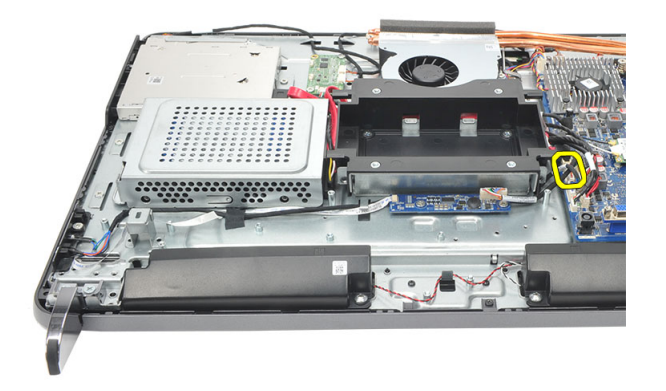

7. Isključite kabel iz jezičaka na kućištu i uklonite sklop za uključivanje/isključivanje.

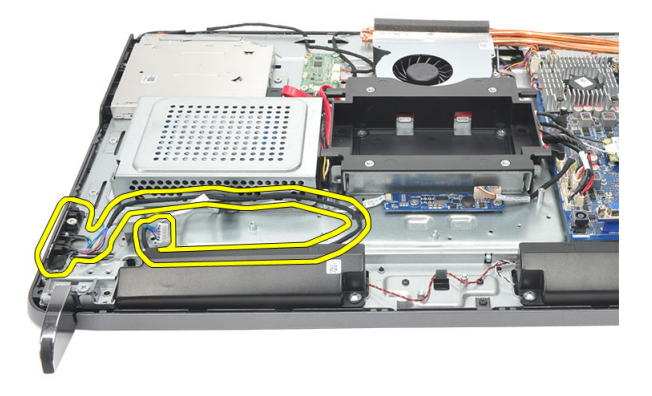

#### Ugradnja sklopa gumba za uklju**č**ivanje/ isklju**č**ivanje

- 1. Postavite sklop gumba za uključivanje/isključivanje na kućište.
- 2. Priključite kabel sklopa gumba za uključivanje/isključivanje na matičnu ploču i provucite kabele u jezičke na kućištu.
- 3. Pritegnite vijak koji pričvršćuje sklop gumba za uključivanje/isključivanje na kućište.
- 4. Ugradite [stražnji I/O poklopac](#page-19-0).
- 5. Ugradite *[stražnje postolje](#page-13-0)*.
- 6. Ugradite [stražnji poklopac](#page-11-0).
- 7. Slijedite upute u odlomku [Nakon rada na unutrašnjosti ra](#page-8-0)*č*unala.

## <span id="page-46-0"></span>17 Uklanjanje baterije na mati**č**noj plo**č**i

- 1. Slijedite postupke u poglavlju [Prije rada na unutrašnjosti ra](#page-6-0)*č*unala.
- 2. Uklonite [stražnji poklopac](#page-10-0).
- 3. Uklonite [stražnje postolje](#page-12-0).
- 4. Uklonite [stražnji I/O poklopac](#page-18-0).
- 5. Uklonite [štitnik mati](#page-34-0)*č*ne plo*č*e.
- 6. Izdignite jezičke koji pričvršćuju bateriju na matičnoj ploči na matičnu ploču.

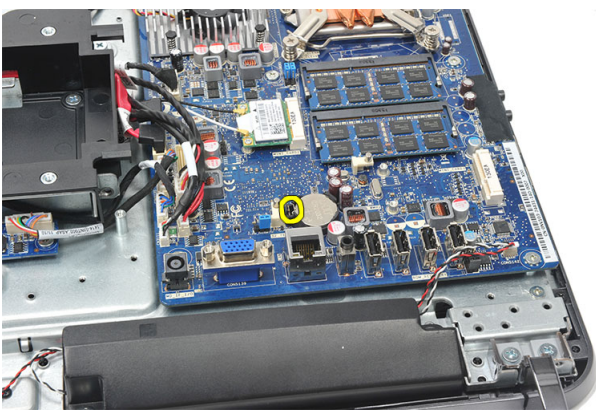

7. Uklonite bateriju na matičnoj ploči iz njezinog utora.

<span id="page-47-0"></span>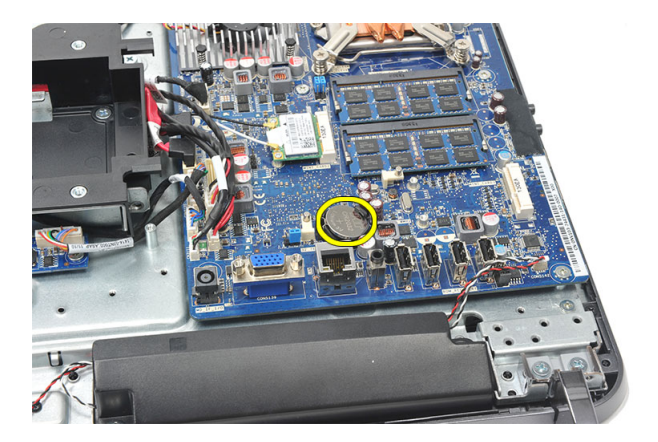

#### Ugradnja baterije na mati**č**noj plo**č**i

- 1. Umetnite bateriju na matičnoj ploči u utor.
- 2. Ugradite [štitnik mati](#page-35-0)*č*ne plo*č*e.
- 3. Ugradite [stražnji I/O poklopac](#page-19-0).
- 4. Ugradite [stražnje postolje](#page-13-0).
- 5. Ugradite [stražnji poklopac](#page-11-0).
- 6. Slijedite upute u odlomku [Nakon rada na unutrašnjosti ra](#page-8-0)*č*unala.

## Uklanjanje ventilatora hladila

- 1. Slijedite postupke u poglavlju [Prije rada na unutrašnjosti ra](#page-6-0)*č*unala.
- 2. Uklonite [stražnji poklopac](#page-10-0).
- 3. Uklonite [stražnje postolje](#page-12-0).
- 4. Uklonite [stražnji I/O poklopac](#page-18-0).
- 5. Uklonite [štitnik mati](#page-34-0)*č*ne plo*č*e.
- 6. Uklonite vijke koji pričvršćuju ventilator na kućište računala.

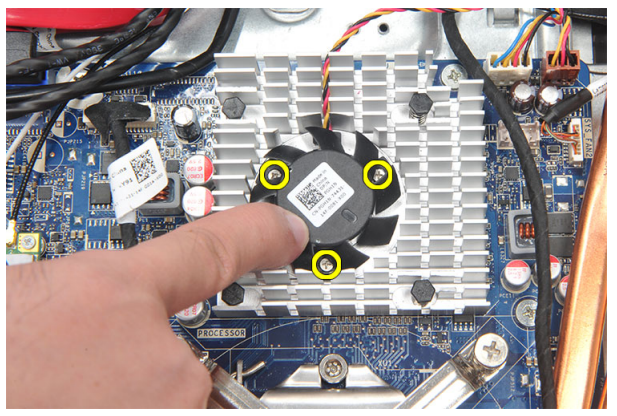

7. Odspojite kabel ventilatora hladila iz matične ploče.

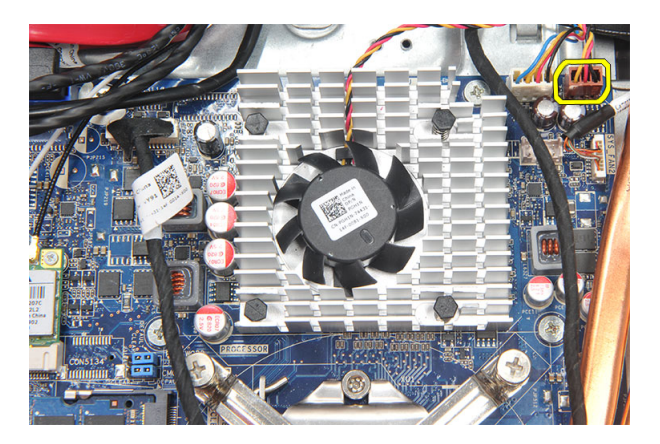

8. Podignite i uklonite ventilator hladila iz računala.

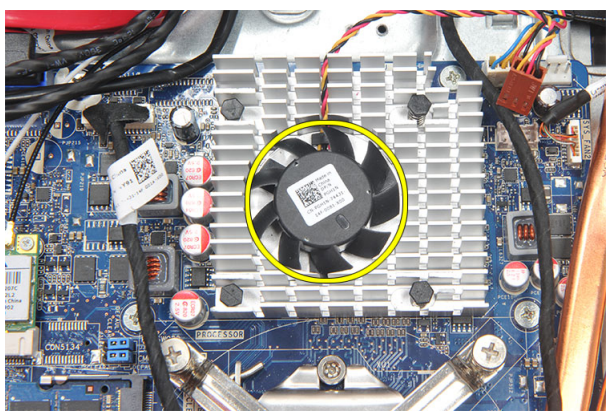

#### Ugradnja ventilatora hladila

- 1. Ugradnja ventilatora hladila na kućištu.
- 2. Pritegnite vijke koji ventilator hladila pričvršćuju za kućište.
- 3. Priključite priključak ventilatora hladila u njegov utor na matičnoj ploči.
- 4. Ugradite [štitnik mati](#page-35-0)*č*ne plo*č*e.
- 5. Ugradite [stražnji I/O poklopac](#page-19-0).
- 6. Ugradite [stražnje postolje](#page-13-0).
- 7. Ugradite [stražnji poklopac](#page-11-0).
- 8. Slijedite upute u odlomku [Nakon rada na unutrašnjosti ra](#page-8-0)*č*unala.

## <span id="page-50-0"></span>Uklanjanje plo**č**e pretvara**č**a

- 1. Slijedite postupke u poglavlju [Prije rada na unutrašnjosti ra](#page-6-0)*č*unala.
- 2. Uklonite [stražnji poklopac](#page-10-0).
- 3. Uklonite [stražnje postolje](#page-12-0).
- 4. Uklonite [stražnji I/O poklopac](#page-18-0).
- 5. Uklonite [poklopac stražnjeg postolja](#page-16-0).
- 6. Uklonite [štitnik mati](#page-34-0)*č*ne plo*č*e.
- 7. Iskopčajte kabel za napajanje iz matične ploče.

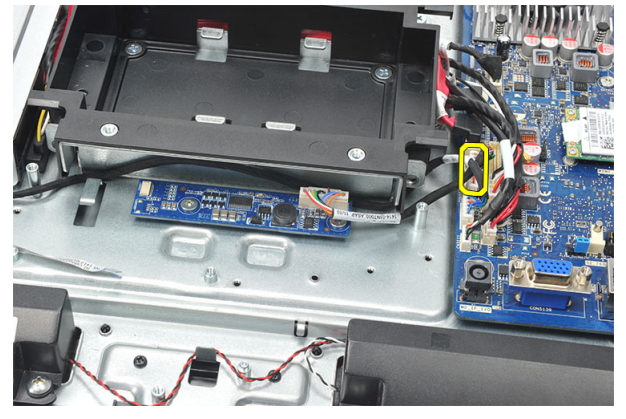

8. Uklonite bijeli kabel iz priključka na ploči pretvarača.

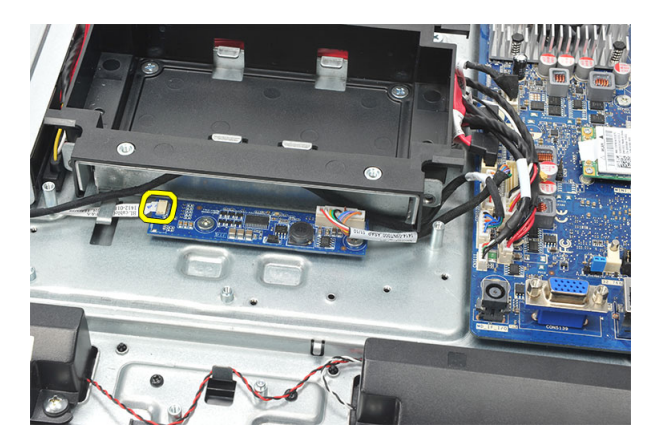

9. Uklonite vijke kojima je pričvršćena ploča pretvarača.

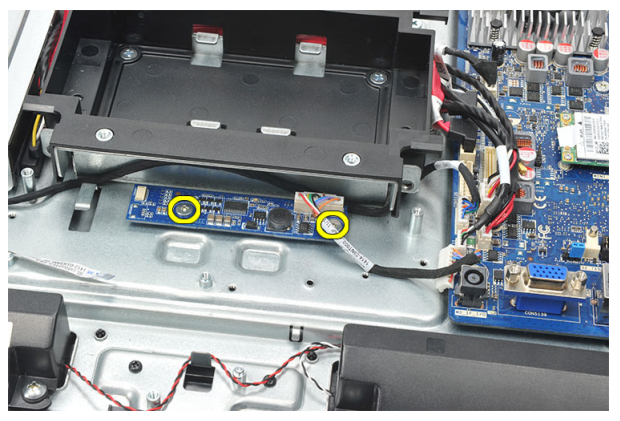

10. Podignite i uklonite ploču pretvarača iz računala.

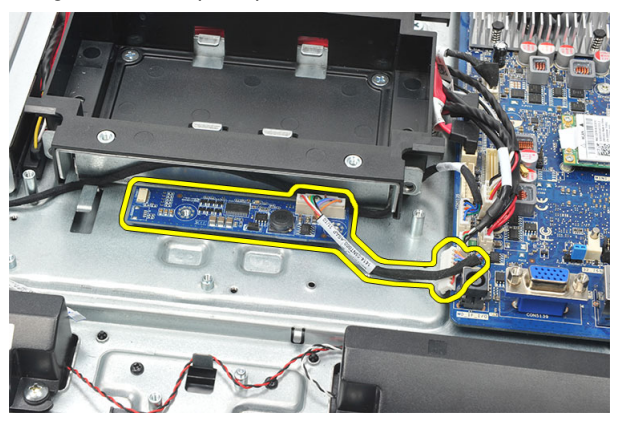

### <span id="page-52-0"></span>Ugradnja plo**č**e pretvara**č**a

- 1. Ugradite vijke koji osiguravaju ploču pretvarača.
- 2. Umetnite bijeli kabel u priključak na ploči pretvarača.
- 3. Ugradite [štitnik mati](#page-35-0)*č*ne plo*č*e.
- 4. Ugradite [poklopac stražnjeg postolja](#page-17-0).
- 5. Ugradite [stražnji I/O poklopac](#page-19-0).
- 6. Ugradite [stražnje postolje](#page-13-0).
- 7. Ugradite [stražnji poklopac](#page-11-0).
- 8. Slijedite upute u odlomku [Nakon rada na unutrašnjosti ra](#page-8-0)*č*unala.

## <span id="page-54-0"></span>Uklanjanje CPU ventilatora

- 1. Slijedite postupke u poglavlju [Prije rada na unutrašnjosti ra](#page-6-0)*č*unala.
- 2. Uklonite [stražnji poklopac](#page-10-0).
- 3. Uklonite [stražnje postolje](#page-12-0).
- 4. Uklonite [stražnji I/O poklopac](#page-18-0).
- 5. Uklonite [poklopac stražnjeg postolja](#page-16-0).
- 6. Uklonite [štitnik mati](#page-34-0)*č*ne plo*č*e.
- 7. Odspojite kabel CPU ventilatora.

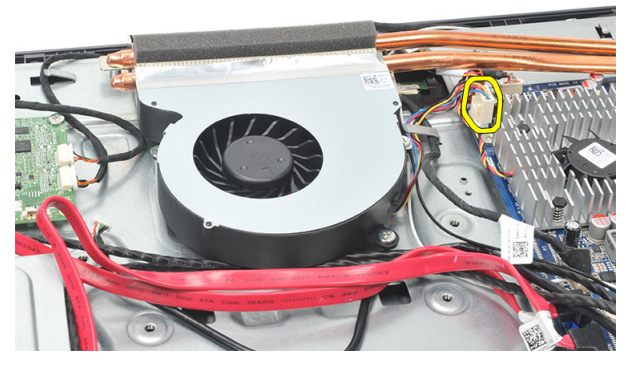

8. Uklonite vijke koji pričvršćuju CPU ventilator na kućište.

<span id="page-55-0"></span>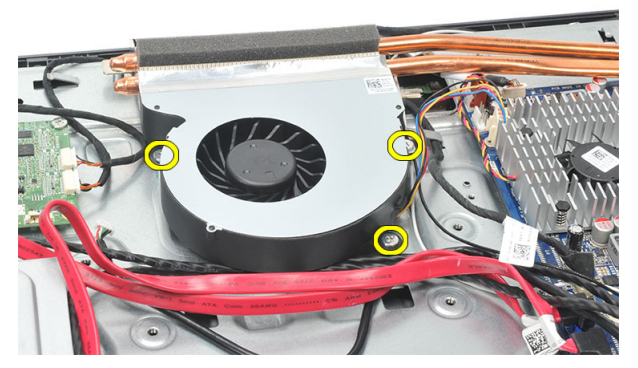

9. Odlijepite brtvenu traku CPU ventilatora na hladilu i uklonite CPU ventilator iz sustava.

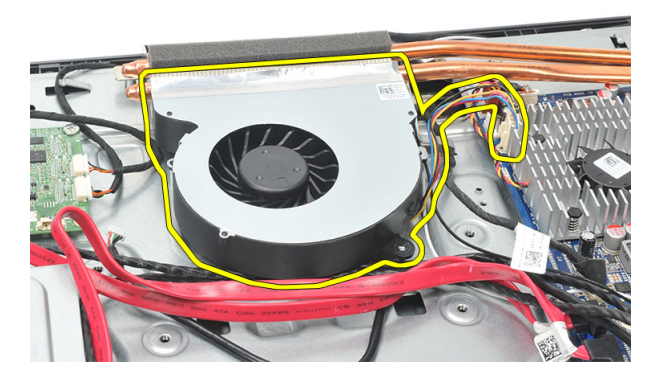

#### Ugradnja CPU ventilatora

- 1. Ugradite vijke koji pričvršćuju CPU ventilator na kućište.
- 2. Zalijepite traku koja brtvi CPU ventilator na hladilu.
- 3. Priključite priključak CPU ventilatora na matičnu ploču.
- 4. Ugradite [štitnik mati](#page-35-0)*č*ne plo*č*e.
- 5. Ugradite *[poklopac stražnjeg postolja](#page-17-0)*.
- 6. Ugradite [stražnji I/O poklopac](#page-19-0).
- 7. Ugradite [stražnje postolje](#page-13-0).
- 8. Ugradite [stražnji poklopac](#page-11-0).
- 9. Slijedite upute u odlomku [Nakon rada na unutrašnjosti ra](#page-8-0)*č*unala.

### <span id="page-56-0"></span>Uklanjanje hladila

- 1. Slijedite postupke u poglavlju [Prije rada na unutrašnjosti ra](#page-6-0)*č*unala.
- 2. Uklonite [stražnji poklopac](#page-10-0).
- 3. Uklonite [stražnje postolje](#page-12-0).
- 4. Uklonite [stražnji I/O poklopac](#page-18-0).
- 5. Uklonite [poklopac stražnjeg postolja](#page-16-0).
- 6. Uklonite [štitnik mati](#page-34-0)*č*ne plo*č*e.
- 7. Uklonite [CPU ventilator](#page-54-0).
- 8. Uklonite vijak koji pričvršćuje hladilo na kućište i uklonite vijke koji pričvršćuju hladilo na matičnu ploču.

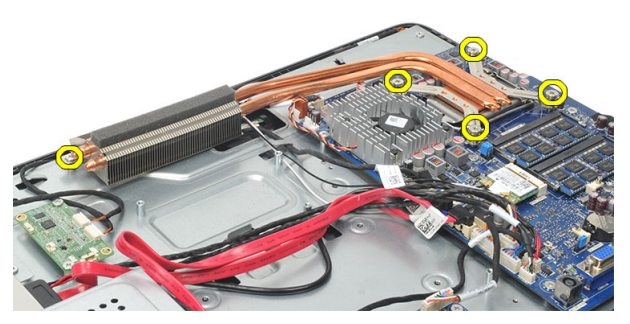

9. Uklonite hladilo iz računala.

<span id="page-57-0"></span>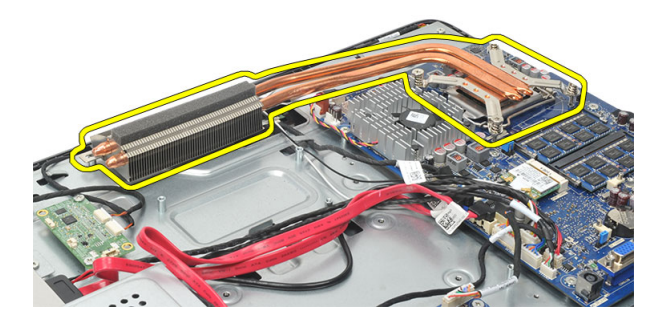

#### Ugradnja CPU hladila

- 1. Postavite CPU hladilo u kućište.
- 2. Pritegnite vijke za pričvršćivanje CPU hladila na matičnu ploču te također pritegnite vijak koji pričvršćuje hladilo na kućište.
- 3. Ugradite [CPU ventilator](#page-55-0).
- 4. Ugradite [štitnik mati](#page-35-0)*č*ne plo*č*e.
- 5. Ugradite *[poklopac stražnjeg postolja](#page-17-0)*.
- 6. Ugradite [stražnji I/O poklopac](#page-19-0).
- 7. Ugradite [stražnje postolje](#page-13-0).
- 8. Ugradite [stražnji poklopac](#page-11-0).
- 9. Slijedite upute u odlomku [Nakon rada na unutrašnjosti ra](#page-8-0)*č*unala.

### <span id="page-58-0"></span>Uklanjanje procesora

- 1. Slijedite postupke u poglavlju [Prije rada na unutrašnjosti ra](#page-6-0)*č*unala.
- 2. Uklonite [stražnji poklopac](#page-10-0).
- 3. Uklonite [stražnje postolje](#page-12-0).
- 4. Uklonite [stražnji I/O poklopac](#page-18-0).
- 5. Uklonite [poklopac stražnjeg postolja](#page-16-0).
- 6. Uklonite [štitnik mati](#page-34-0)*č*ne plo*č*e.
- 7. Uklonite [CPU ventilator](#page-54-0).
- 8. Uklonite [CPU hladilo](#page-56-0).
- 9. Potisnite polugu za otpuštanje prema dolje, a zatim je pritisnite prema van kako biste je oslobodili iz jezičca kojim je pričvršćena.

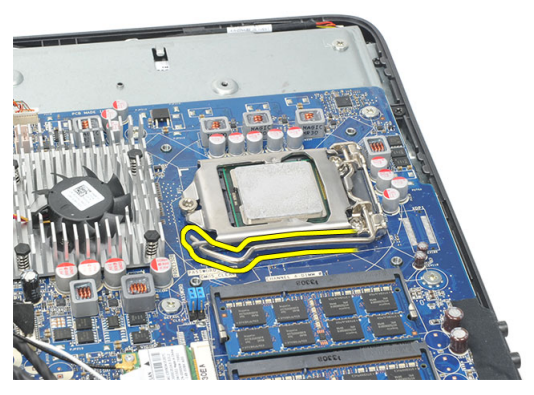

10. Podignite poklopac procesora i uklonite procesor iz utora. Postavite ga u antistatičko pakiranje.

<span id="page-59-0"></span>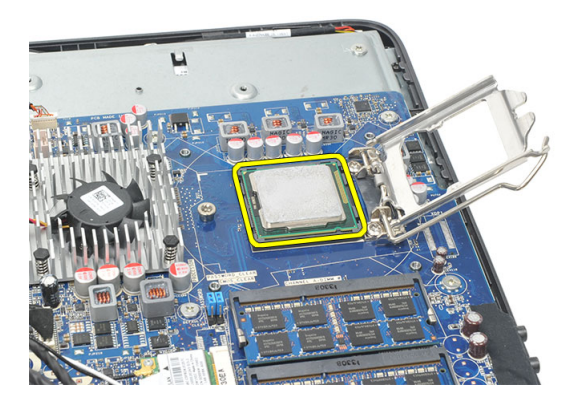

#### Ugradnja procesora

- 1. Umetnite procesor u utor procesora. Osigurajte da je procesor pravilno postavljen.
- 2. Spustite poklopac procesora.
- 3. Pritisnite polugu za otpuštanje prema dolje i potom je pomaknite prema naprijed kako biste je osigurali s kukom za pričvršćivanje.
- 4. Ugradite [CPU hladilo](#page-57-0).
- 5. Ugradite [CPU ventilator](#page-55-0).
- 6. Ugradite [štitnik mati](#page-35-0)*č*ne plo*č*e.
- 7. Ugradite [poklopac stražnjeg postolja](#page-17-0).
- 8. Ugradite [stražnji I/O poklopac](#page-19-0).
- 9. Ugradite [stražnje postolje](#page-13-0).
- 10. Ugradite [stražnji poklopac](#page-11-0).
- 11. Slijedite upute u odlomku [Nakon rada na unutrašnjosti ra](#page-8-0)*č*unala.

## <span id="page-60-0"></span>Uklanjanje mati**č**ne plo**č**e

- 1. Slijedite postupke u poglavlju [Prije rada na unutrašnjosti ra](#page-6-0)*č*unala.
- 2. Uklonite [stražnji poklopac](#page-10-0).
- 3. Uklonite stražnie postolie.
- 4. Uklonite [stražnji I/O poklopac](#page-18-0).
- 5. Uklonite *[poklopac stražnjeg postolja](#page-16-0)*.
- 6. Uklonite [štitnik mati](#page-34-0)*č*ne plo*č*e.
- 7. Uklonite [CPU ventilator](#page-54-0).
- 8. Uklonite [CPU hladilo](#page-56-0).
- 9. Uklonite *[memorijski modul](#page-24-0)*.
- 10. Uklonite [WLAN karticu](#page-36-0).
- 11. Uklonite [bateriju s mati](#page-46-0)*č*ne plo*č*e.
- 12. Uklonite [procesor](#page-58-0).
- 13. Isključite sve kabele spojene na matičnu ploču.

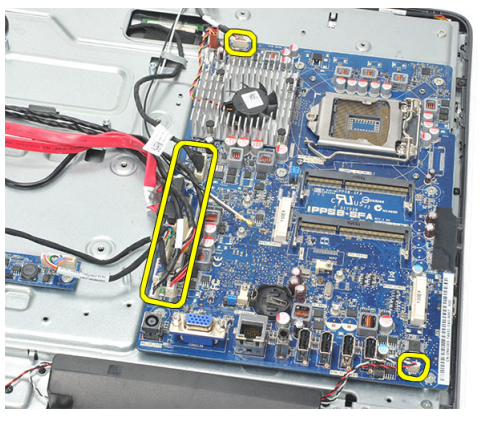

14. Uklonite vijke kojima je matična ploča pričvršćena za računalo.

<span id="page-61-0"></span>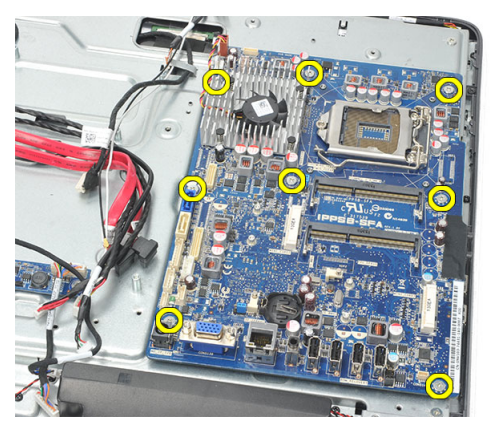

15. Podignite matičnu ploču iz kućišta i uklonite je iz računala.

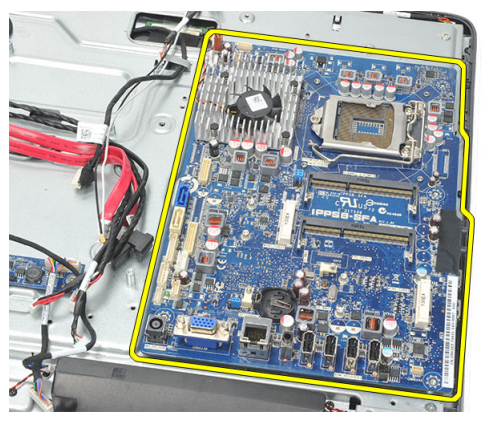

#### Ugradnja mati**č**ne plo**č**e

- 1. Poravnajte matičnu ploču prema kućištu i postavite je na kućište.
- 2. Ugradite vijke kojima je matična ploča pričvršćena na kućište.
- 3. Priključite kabele na matičnu ploču.
- 4. Ugradite [procesor](#page-59-0).
- 5. Ugradite [bateriju na mati](#page-47-0)*č*noj plo*č*i.
- 6. Ugradite [WLAN karticu](#page-37-0).
- 7. Ugradite [memorijski modul](#page-26-0).
- 8. Ugradite [CPU hladilo](#page-57-0).
- 9. Ugradite [CPU ventilator](#page-55-0).
- 10. Ugradite [štitnik mati](#page-35-0)*č*ne plo*č*e.
- 11. Ugradite [poklopac stražnjeg postolja](#page-17-0).
- 12. Ugradite [stražnji I/O poklopac](#page-19-0).
- 13. Ugradite [stražnje postolje](#page-13-0).
- 14. Ugradite [stražnji poklopac](#page-11-0).
- 15. Slijedite upute u odlomku [Nakon rada na unutrašnjosti ra](#page-8-0)*č*unala.

### <span id="page-64-0"></span>Uklanjanje tempana

- 1. Slijedite postupke u poglavlju [Prije rada na unutrašnjosti ra](#page-6-0)*č*unala.
- 2. Uklonite [stražnji poklopac](#page-10-0).
- 3. Uklonite [stražnje postolje](#page-12-0).
- 4. Uklonite *[poklopac stražnjeg postolja](#page-16-0)*.
- 5. Uklonite [stražnji I/O poklopac](#page-18-0).
- 6. Uklonite [srednji okvir](#page-40-0).
- 7. Uklonite *[okvir tvrdog pogona i tvrdi pogon](#page-28-0)*.
- 8. Uklonite opti*č*[ki pogon](#page-22-0).
- 9. Uklonite [štitnik mati](#page-34-0)*č*ne plo*č*e.
- 10. Uklonite [CPU ventilator](#page-54-0).
- 11. Uklonite [CPU hladilo](#page-56-0).
- 12. Uklonite mati*č*[nu plo](#page-60-0)*č*u.
- 13. Uklonite zvu*č*[nike](#page-38-0).
- 14. Uklonite plo*č*[u pretvara](#page-50-0)*č*a.
- 15. Uklonite [sklop gumba za uklju](#page-44-0)*č*ivanje/isklju*č*ivanje.
- 16. Uklonite plo*č*[u za dodirno upravljanje](#page-42-0).
- 17. Uklonite crne vijke koji pričvršćuju tempan na kućište.

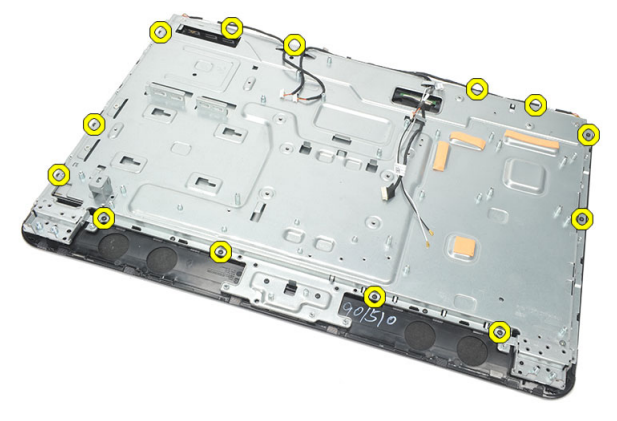

18. Uklonite srebrne vijke koji pričvršćuju tempan na kućište.

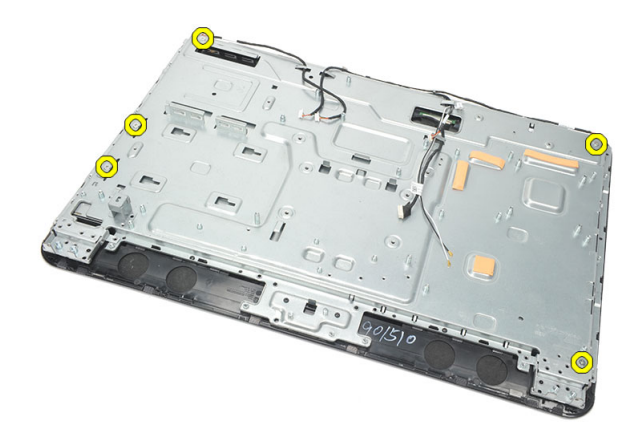

19. Izvucite kabele iz jezičaka na kućištu.

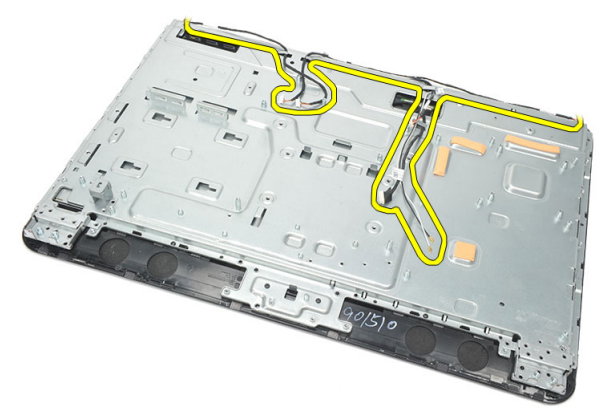

20. Izvucite tempan iz kućišta i uklonite ga.

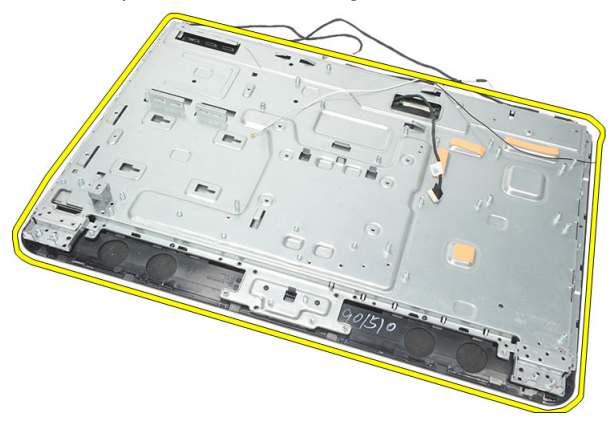

#### <span id="page-66-0"></span>Ugradnja tempana

- 1. Postavite tempan na kućište.
- 2. Provucite kabele natrag na njihovo mjesto i osigurajte da su pričvršćeni na jezičke na kućištu.
- 3. Pritegnite srebrne i crne vijke koji pričvršćuju tempan na kućište.
- 4. Ugradite plo*č*[u za dodirno upravljanje](#page-43-0).
- 5. Ugradite [sklop gumba za uklju](#page-45-0)*č*ivanje/isklju*č*ivanje.
- 6. Ugradite plo*č*[u pretvara](#page-52-0)*č*a.
- 7. Ugradite zvu*č*[nike](#page-39-0).
- 8. Ugradite mati*č*[nu plo](#page-61-0)*č*u.
- 9. Ugradite [CPU hladilo](#page-57-0).
- 10. Ugradite [CPU ventilator](#page-55-0).
- 11. Ugradite [štitnik mati](#page-35-0)*č*ne plo*č*e.
- 12. Ugradite opti*č*[ki pogon](#page-22-0).
- 13. Ugradite [okvir tvrdog pogona i tvrdi pogon](#page-30-0).
- 14. Ugradite [srednji okvir](#page-41-0).
- 15. Ugradite [stražnji I/O poklopac](#page-19-0).
- 16. Ugradite [poklopac stražnjeg postolja](#page-17-0).
- 17. Ugradite [stražnje postolje](#page-13-0).
- 18. Ugradite [stražnji poklopac](#page-11-0).
- 19. Slijedite upute u odlomku [Nakon rada na unutrašnjosti ra](#page-8-0)*č*unala.

### <span id="page-68-0"></span>Uklanjanje poklopca zvu**č**nika

- 1. Slijedite postupke u poglavlju [Prije rada na unutrašnjosti ra](#page-6-0)*č*unala.
- 2. Uklonite [stražnji poklopac](#page-10-0).
- 3. Uklonite [stražnje postolje](#page-12-0).
- 4. Uklonite *[poklopac stražnjeg postolja](#page-16-0)*.
- 5. Uklonite [stražnji I/O poklopac](#page-18-0).
- 6. Uklonite *[prednju nožicu](#page-14-0)*.
- 7. Uklonite [srednji okvir](#page-40-0).
- 8. Uklonite opti*č*[ki pogon](#page-22-0).
- 9. Uklonite zvu*č*[nike](#page-38-0).
- 10. Uklonite vijke koji pričvršćuju poklopac zvučnika na kućište.

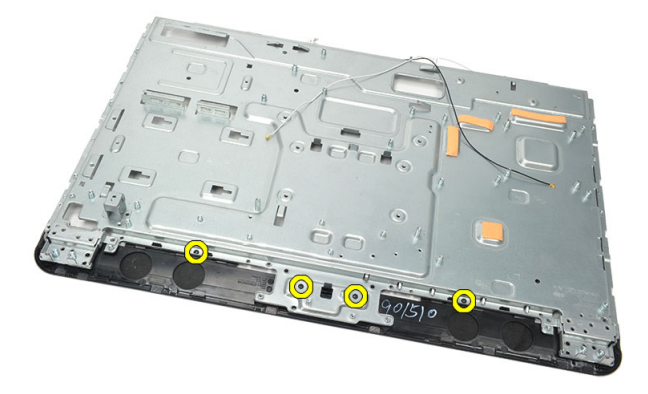

11. Izdignite otpušteni poklopac zvučnika s kućišta i uklonite ga.

<span id="page-69-0"></span>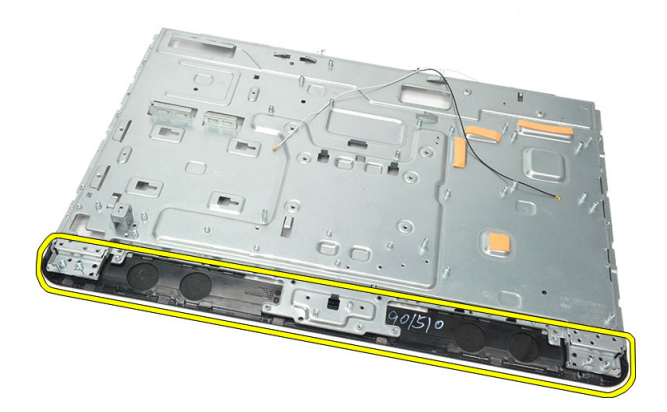

#### Ugradnja poklopca zvu**č**nika

- 1. Postavite pokrov zvučnika na kućište.
- 2. Pritegnite vijke koji pričvršćuju poklopac zvučnika na kućište.
- 3. Ugradite zvu*č*[nike](#page-39-0).
- 4. Ugradite opti*č*[ki pogon](#page-22-0).
- 5. Ugradite [srednji okvir](#page-41-0).
- 6. Ugradite *[prednju nožicu](#page-15-0)*.
- 7. Ugradite [stražnji I/O poklopac](#page-19-0).
- 8. Ugradite [stražnje postolje](#page-13-0).
- 9. Ugradite [stražnji poklopac](#page-11-0).
- 10. Slijedite upute u odlomku [Nakon rada na unutrašnjosti ra](#page-8-0)*č*unala.

## Uklanjanje prednje maske

- 1. Slijedite postupke u poglavlju [Prije rada na unutrašnjosti ra](#page-6-0)*č*unala.
- 2. Uklonite stražnii poklopac.
- 3. Uklonite [stražnje postolje](#page-12-0).
- 4. Uklonite *[stražnji I/O poklopac](#page-18-0)*.
- 5. Uklonite *[poklopac stražnjeg postolja](#page-16-0)*.
- 6. Uklonite [srednji okvir](#page-40-0).
- 7. Uklonite [štitnik mati](#page-34-0)*č*ne plo*č*e.
- 8. Uklonite [okvir tvrdog pogona i tvrdi pogon](#page-28-0).
- 9. Uklonite opti*č*[ki pogon](#page-22-0).
- 10. Uklonite [CPU ventilator](#page-54-0).
- 11. Uklonite [CPU hladilo](#page-56-0).
- 12. Uklonite mati*č*[nu plo](#page-60-0)*č*u.
- 13. Uklonite [tempan](#page-64-0).
- 14. Uklonite zvu*č*[nike](#page-38-0).
- 15. Uklonite [poklopac zvu](#page-68-0)*č*nika.
- 16. Uklonite vijke (označene sa strelicom) koji pričvršćuju prednju masku na ploču zaslona.

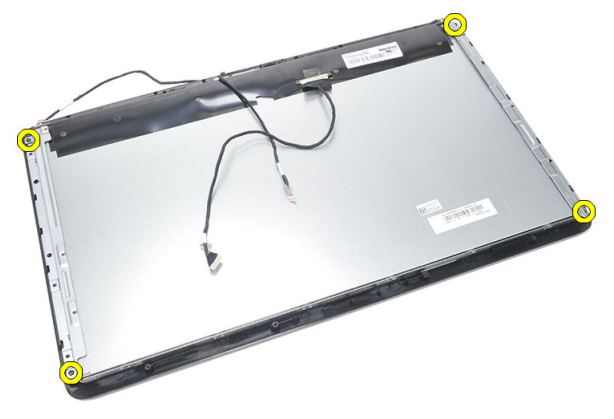

17. Podignite kućište s prednje maske.

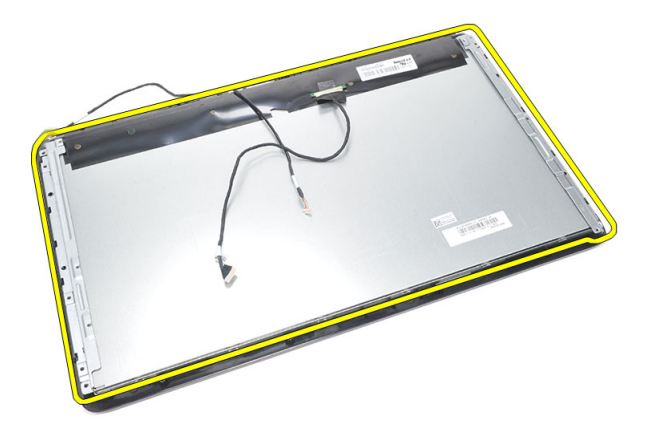

#### Ugradnja prednje maske

- 1. Postavite prednju masku na kućište.
- 2. Držite sklop zajedno.
- 3. Pritegnite vijke koji pričvršćuju prednju masku na ploču zaslona.
- 4. Ugradite [poklopac zvu](#page-69-0)*č*nika.
- 5. Ugradite zvu*č*[nike](#page-39-0).
- 6. Ugradite [tempan](#page-66-0).
- 7. Ugradite mati*č*[nu plo](#page-61-0)*č*u.
- 8. Ugradite [CPU hladilo](#page-57-0).
- 9. Ugradite [CPU ventilator](#page-55-0).
- 10. Ugradite opti*č*[ki pogon](#page-22-0).
- 11. Ugradite [okvir tvrdog pogona i tvrdi pogon](#page-30-0).
- 12. Ugradite [štitnik mati](#page-35-0)*č*ne plo*č*e.
- 13. Ugradite [srednji okvir](#page-41-0).
- 14. Ugradite *[poklopac stražnjeg postolja](#page-17-0)*.
- 15. Ugradite [stražnji I/O poklopac](#page-19-0).
- 16. Ugradite [stražnje postolje](#page-13-0).
- 17. Ugradite [stražnji poklopac](#page-11-0).
- 18. Slijedite upute u odlomku [Nakon rada na unutrašnjosti ra](#page-8-0)*č*unala.
# <span id="page-72-0"></span>27 Uklanjanje kabela niskonaponskog diferencijalnog signaliziranja (LVDS)

- 1. Slijedite postupke u poglavlju [Prije rada na unutrašnjosti ra](#page-6-0)*č*unala.
- 2. Uklonite stražnii poklopac.
- 3. Uklonite [stražnje postolje](#page-12-0).
- 4. Uklonite [stražnji I/O poklopac](#page-18-0).
- 5. Uklonite *[poklopac stražnjeg postolja](#page-16-0)*.
- 6. Uklonite [srednji okvir](#page-40-0).
- 7. Uklonite [štitnik mati](#page-34-0)*č*ne plo*č*e.
- 8. Uklonite *[okvir tvrdog pogona i tvrdi pogon](#page-28-0)*.
- 9. Uklonite opti*č*[ki pogon](#page-22-0).
- 10. Uklonite [CPU ventilator](#page-54-0).
- 11. Uklonite [CPU hladilo](#page-56-0).
- 12. Uklonite mati*č*[nu plo](#page-60-0)*č*u.
- 13. Uklonite [tempan](#page-64-0).
- 14. Izdignite prednji kraj ploče zaslona na meki jastučić tako da su dodirne kamere skinute s ploče.

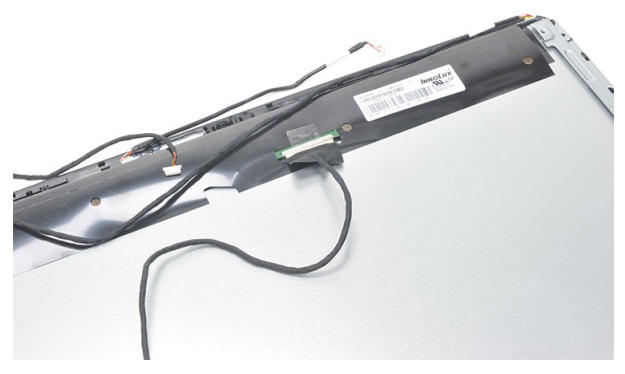

15. Odlijepite plastičnu traku koja pričvršćuje priključak.

<span id="page-73-0"></span>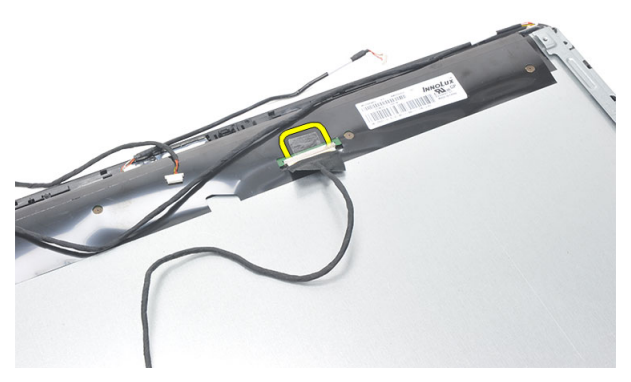

16. Odspojite kabel LVDS iz njegovog priključka i uklonite iz računala.

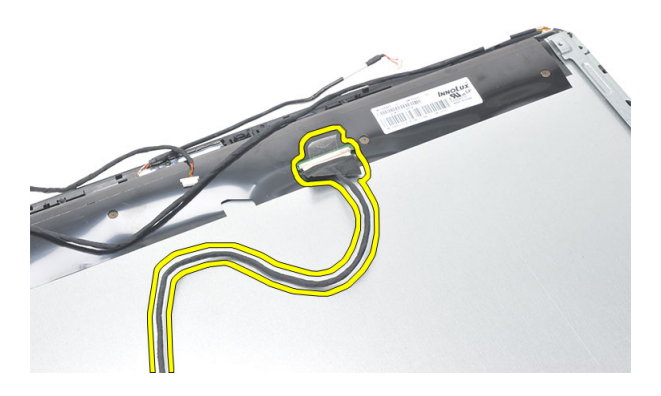

### Ugradnja kabela niskonaponskog diferencijalnog signaliziranja (LVDS)

- 1. Priključite kabel LVDS u njegov priključak.
- 2. Pričvrstite plastičnu traku koja priključuje kabel LVDS na kućište.
- 3. Ugradite [tempan](#page-66-0).
- 4. Ugradite mati*č*[nu plo](#page-61-0)*č*u.
- 5. Ugradite [CPU hladilo](#page-57-0).
- 6. Ugradite [CPU ventilator](#page-55-0).
- 7. Ugradite opti*č*[ki pogon](#page-22-0).
- 8. Ugradite [okvir tvrdog pogona i tvrdi pogon](#page-30-0).
- 9. Ugradite [štitnik mati](#page-35-0)*č*ne plo*č*e.
- 10. Ugradite [srednji okvir](#page-41-0).
- 11. Ugradite [poklopac stražnjeg postolja](#page-17-0).
- 12. Ugradite [stražnji I/O poklopac](#page-19-0).
- 13. Ugradite [stražnje postolje](#page-13-0).
- 14. Ugradite [stražnji poklopac](#page-11-0).
- 15. Slijedite upute u odlomku [Nakon rada na unutrašnjosti ra](#page-8-0)*č*unala.

# Uklanjanje plo**č**e zaslona

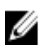

NAPOMENA: Ploča za dodirno upravljanje i kabel su dio sklopa ploče zaslona.

- 1. Slijedite postupke u poglavlju [Prije rada na unutrašnjosti ra](#page-6-0)*č*unala.
- 2. Uklonite [stražnji poklopac](#page-10-0).
- 3. Uklonite [stražnje postolje](#page-12-0).
- 4. Uklonite *[stražnji I/O poklopac](#page-18-0)*.
- 5. Uklonite *[poklopac stražnjeg postolja](#page-16-0)*.
- 6. Uklonite [srednji okvir](#page-40-0).
- 7. Uklonite [štitnik mati](#page-34-0)*č*ne plo*č*e.
- 8. Uklonite [okvir tvrdog pogona i tvrdi pogon](#page-28-0).
- 9. Uklonite opti*č*[ki pogon](#page-22-0).
- 10. Uklonite [CPU ventilator](#page-54-0)
- 11. Uklonite [CPU hladilo](#page-56-0).
- 12. Uklonite mati*č*[nu plo](#page-60-0)*č*u.
- 13. Uklonite zvu*č*[nike](#page-38-0).
- 14. Uklonite [poklopac zvu](#page-68-0)*č*nika.
- 15. Uklonite [prednju masku](#page-70-0).
- 16. Uklonite [kabel LVDS](#page-72-0).
- 17. Uklonite [tempan](#page-64-0).
- 18. Uklonite vijke na svakoj strani i uklonite nosače zaslona.

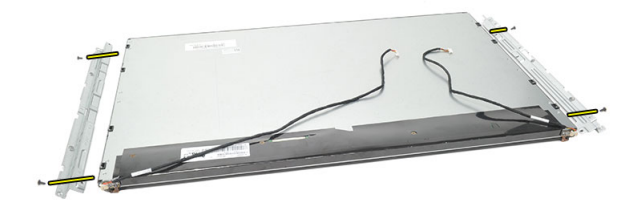

### Ugradnja plo**č**e zaslona

Ø NAPOMENA: Tijekom zamjene ploče zaslona uklonite nosače zaslona iz starog sklopa ploče zaslona i ugradite novi sklop ploče zaslona.

- 1. Ugradite vijke za obje rešetke koje su povezane na ploču zaslona.
- 2. Priključite prednju masku i kabel LVDS na ploču zaslona.
- 3. Ugradite [tempan](#page-66-0).
- 4. Ugradite [kabel LVDS](#page-73-0).
- 5. Ugradite *[prednju masku](#page-71-0)*.
- 6. Ugradite [poklopac zvu](#page-69-0)*č*nika.
- 7. Ugradite zvu*č*[nike](#page-39-0).
- 8. Ugradite mati*č*[nu plo](#page-61-0)*č*u.
- 9. Ugradite [CPU hladilo](#page-57-0).
- 10. Ugradite [CPU ventilator](#page-55-0).
- 11. Ugradite opti*č*[ki pogon](#page-22-0).
- 12. Ugradite [okvir tvrdog pogona i tvrdi pogon](#page-30-0).
- 13. Ugradite [štitnik mati](#page-35-0)*č*ne plo*č*e.
- 14. Ugradite [srednji okvir](#page-41-0).
- 15. Ugradite [poklopac stražnjeg postolja](#page-17-0).
- 16. Ugradite [stražnji I/O poklopac](#page-19-0).
- 17. Ugradite [stražnje postolje](#page-13-0).
- 18. Ugradite *stražnii poklopac.*
- 19. Slijedite upute u odlomku [Nakon rada na unutrašnjosti ra](#page-8-0)*č*unala.

# 29

# Uklanjanje web kamere

- 1. Slijedite postupke u poglavlju [Prije rada na unutrašnjosti ra](#page-6-0)*č*unala.
- 2. Uklonite [stražnji poklopac](#page-10-0).
- 3. Uklonite [stražnje postolje](#page-12-0).
- 4. Uklonite [stražnji I/O poklopac](#page-18-0).
- 5. Uklonite *[poklopac stražnjeg postolja](#page-16-0)*.
- 6. Uklonite [srednji okvir](#page-40-0).
- 7. Uklonite [štitnik mati](#page-34-0)*č*ne plo*č*e.
- 8. Uklonite *[okvir tvrdog pogona i tvrdi pogon](#page-28-0)*.
- 9. Uklonite opti*č*[ki pogon](#page-22-0).
- 10. Uklonite [CPU ventilator](#page-54-0).
- 11. Uklonite [CPU hladilo](#page-56-0).
- 12. Uklonite mati*č*[nu plo](#page-60-0)*č*u.
- 13. Uklonite zvu*č*[nike](#page-38-0).
- 14. Uklonite [poklopac zvu](#page-68-0)*č*nika.
- 15. Uklonite [prednju masku](#page-70-0).
- 16. Uklonite [tempan](#page-64-0).
- 17. Uklonite vijke koji pričvršćuju web kameru.

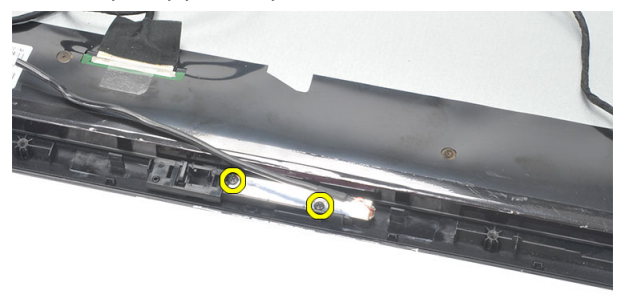

18. Uklonite web kameru zajedno s njezinim kabelom.

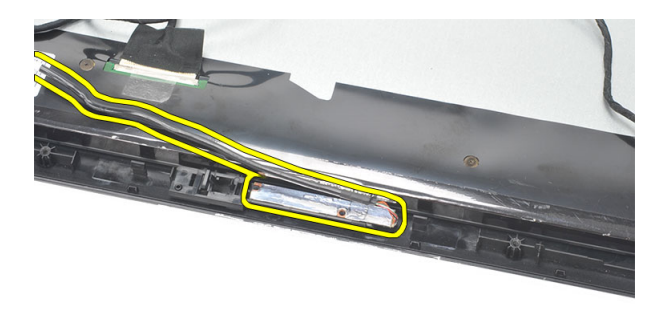

### Ugradnja web kamere

- 1. Postavite web kameru na kućište.
- 2. Pritegnite vijke koji web kameru pričvršćuju za kućište.
- 3. Priključite web kameru na matičnu ploču nakon ugradnje.
- 4. Ugradite [tempan](#page-66-0).
- 5. Ugradite *[prednju masku](#page-71-0)*.
- 6. Ugradite [poklopac zvu](#page-69-0)*č*nika.
- 7. Ugradite zvu*č*[nike](#page-39-0).
- 8. Ugradite mati*č*[nu plo](#page-61-0)*č*u.
- 9. Ugradite [CPU hladilo](#page-57-0).
- 10. Ugradite [CPU ventilator](#page-55-0).
- 11. Ugradite opti*č*[ki pogon](#page-22-0).
- 12. Ugradite [okvir tvrdog pogona i tvrdi pogon](#page-30-0).
- 13. Ugradite [štitnik mati](#page-35-0)*č*ne plo*č*e.
- 14. Ugradite [srednji okvir](#page-41-0).
- 15. Ugradite [poklopac stražnjeg postolja](#page-17-0).
- 16. Ugradite [stražnji I/O poklopac](#page-19-0).
- 17. Ugradite [stražnje postolje](#page-13-0).
- 18. Ugradite [stražnji poklopac](#page-11-0).
- 19. Slijedite upute u odlomku [Nakon rada na unutrašnjosti ra](#page-8-0)*č*unala.

# 30

# Uklanjanje antene

- 1. Slijedite postupke u poglavlju [Prije rada na unutrašnjosti ra](#page-6-0)*č*unala.
- 2. Uklonite [stražnji poklopac](#page-10-0).
- 3. Uklonite [stražnje postolje](#page-12-0).
- 4. Uklonite *[stražnji I/O poklopac](#page-18-0)*.
- 5. Uklonite *[poklopac stražnjeg postolja](#page-16-0)*.
- 6. Uklonite [srednji okvir](#page-40-0).
- 7. Uklonite [štitnik mati](#page-34-0)*č*ne plo*č*e.
- 8. Uklonite [okvir tvrdog pogona i tvrdi pogon](#page-28-0).
- 9. Uklonite opti*č*[ki pogon](#page-22-0).
- 10. Uklonite [CPU ventilator](#page-54-0).
- 11. Uklonite [CPU hladilo](#page-56-0).
- 12. Uklonite mati*č*[nu plo](#page-60-0)*č*u.
- 13. Uklonite zvu*č*[nike](#page-38-0).
- 14. Uklonite [poklopac zvu](#page-68-0)*č*nika.
- 15. Uklonite [tempan](#page-64-0).
- 16. Uklonite kabele iz jezičaka na kućištu.

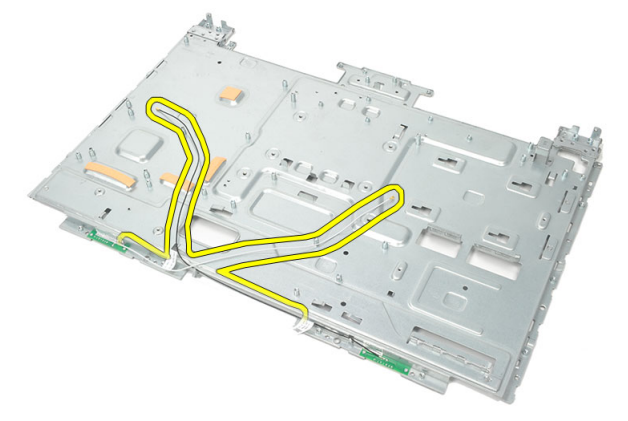

17. Uklonite traku vodiča od aluminija koje pričvršćuju antene.

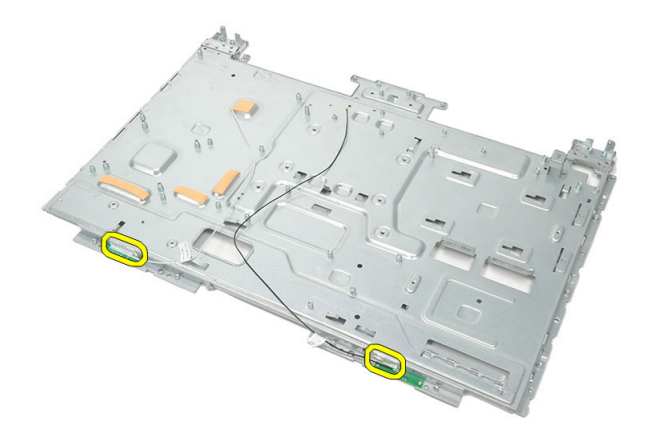

18. Uklonite vijke koji pričvršćuju svaku od antena.

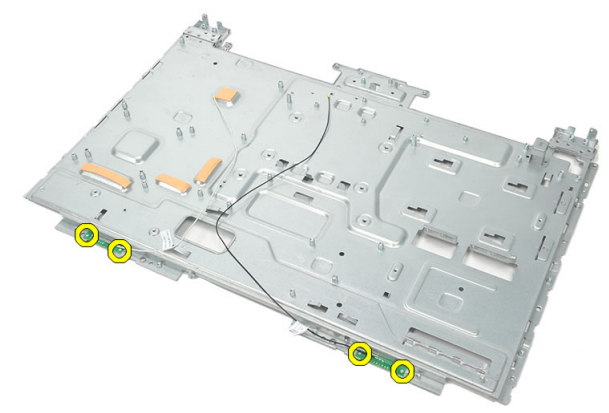

19. Podignite antene s njihovim kabelima.

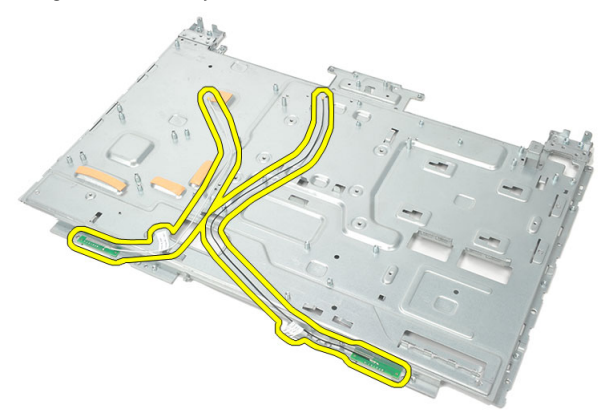

## Ugradnja antene

- 1. Postavite obje antene na kućište.
- 2. Ugradite vijke za pričvršćivanje svake od antene.
- 3. Ugradite pričvrsnu traku na svaku od antena.
- 4. Provucite kabele u jezičke na kućištu.
- 5. Ugradite [tempan](#page-66-0).
- 6. Ugradite [poklopac zvu](#page-69-0)*č*nika.
- 7. Ugradite zvu*č*[nike](#page-39-0).
- 8. Ugradite mati*č*[nu plo](#page-61-0)*č*u.
- 9. Ugradite [CPU hladilo](#page-57-0).
- 10. Ugradite [CPU ventilator](#page-55-0).
- 11. Ugradite opti*č*[ki pogon](#page-22-0).
- 12. Ugradite [okvir tvrdog pogona i tvrdi pogon](#page-30-0).
- 13. Ugradite [štitnik mati](#page-35-0)*č*ne plo*č*e.
- 14. Ugradite [srednji okvir](#page-41-0).
- 15. Ugradite [poklopac stražnjeg postolja](#page-17-0).
- 16. Ugradite stražnij I/O poklopac.
- 17. Ugradite [stražnje postolje](#page-13-0).
- 18. Ugradite [stražnji poklopac](#page-11-0).
- 19. Slijedite upute u odlomku [Nakon rada na unutrašnjosti ra](#page-8-0)*č*unala.

31

# Pregled programa za postavljanje sustava

Program za postavljanje sustava omogućuje vam da:

- promijenite informacije o konfiguraciji sustava nakon dodavanja, promjene ili uklanjanja hardvera iz računala,
- postavite ili promijenite korisničke opcije poput korisničke lozinke,
- očitate trenutne količine memorije ili postavite vrste ugrađenog tvrdog pogona.

Prije uporabe programa za postavljanje sustava preporučuje se zapisati podatke sa zaslona programa za postavljanje za buduću upotrebu.

#### OPREZ: Ako niste stru**č**ni korisnik ra**č**unala, ne mijenjajte postavke ovog programa. Neke promjene mogu uzrokovati nepravilan rad ra**č**unala.

### Ulaz u program za postavljanje sustava

- 1. Uključite (ili ponovno pokrenite) računalo.
- 2. Kada se prikaže plavi logotip DELL, pratite na zaslonu kada će se prikazati poruka za pritiskanje tipke F2.
- 3. Kada se pojavi poruka za F2, odmah pritisnite <F2>.
- NAPOMENA: Poruka F2 označava da je tipkovnica inicijalizirana. Ova se poruka može pojaviti vrlo brzo, stoga morate pratiti zaslon i odmah pritisnuti <F2>. Ako pritisnite <F2> prije nego što se to od vas zatraži, taj pritisak tipke neće biti zabilježen.
- 4. Ako predugo čekate i prikaže se logotip operativnog sustava, nastavite čekati dok ne vidite Microsoft Windows radnu površinu, a zatim isključite računalo i pokušajte ponovno.

## Zasloni programa za postavljanje sustava

Izbornik — prikazuje se na vrhu prozora programa za postavljanje sustava. U ovom polju nalazi se izbornik za pristup opcijama programa za postavljanje sustava. Za

navigaciju pritisnite < Strelica lijevo > ili < Strelica desno >. Kad se u Izborniku označi opcija Popis s opcijama navodi opcije koje definiraju hardver ugrađen u vaše računalo.

Popis s opcijama – prikazuje se na lijevoj strani

prozora programa za

postavljanje sustava. Polje sadrži značajke koje definiraju konfiguraciju vašeg računala, uključujući ugrađenu strojnu opremu, štednju energije i sigurnosne značajke. Pomičite se po popisu pomoću tipki sa strelicama gore i dolje. Kada označite neku opciju, Polje s opcijama prikazuje više informacija o odabranoj opciji te trenutačne i dostupne postavke za odabranu opciju.

Polie s opcijama $$ prikazuje se na desnoj strani područia Popis s opcijama i sadrži informacije o svakoj od opcija koje se nalaze u području Popis s opcijama. U ovom polju možete vidjeti podatke o svom računalu i napraviti izmjene u trenutačnim postavkama. Pritisnite <Enter> kako biste promijenili svoje trenutačne postavke. Pritisnite <ESC> za povratak na Popis s opcijama.

U

NAPOMENA: Ne mogu se mijenjati baš sve postavke navedene u Polju s opcijama.

Pomo**ć** – prikazuje se na desnoj strani prozora programa za postavljanje sustava i sadrži informacije za pomoć za opciju odabranu na Popisu s opcijama.

Funkcije tipki – Ovo se polje prikazuje ispod Polja s opcijama i sadrži popis tipki i njihovih funkcija u sklopu polja aktivnog programa za postavljanje sustava.

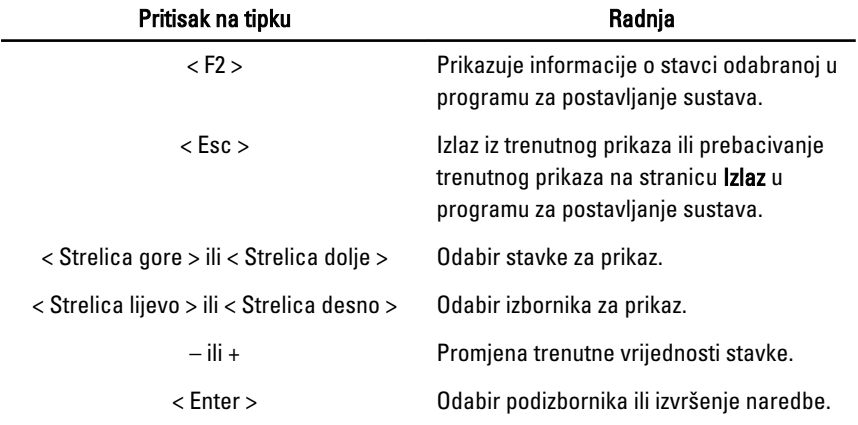

Sljedeće tipke koristite za navigaciju zaslonima programa za postavljanje sustava.

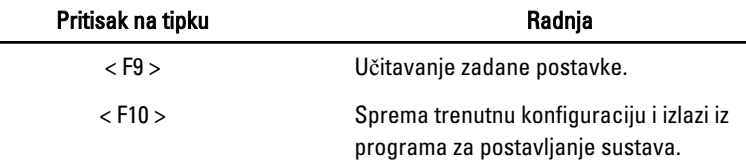

### Opcije programa za postavljanje sustava

#### Glavno

Na kartici Glavno navedene su primarne hardverske značajke računala. U donjoj tablici definirane su funkcije svake od opcija.

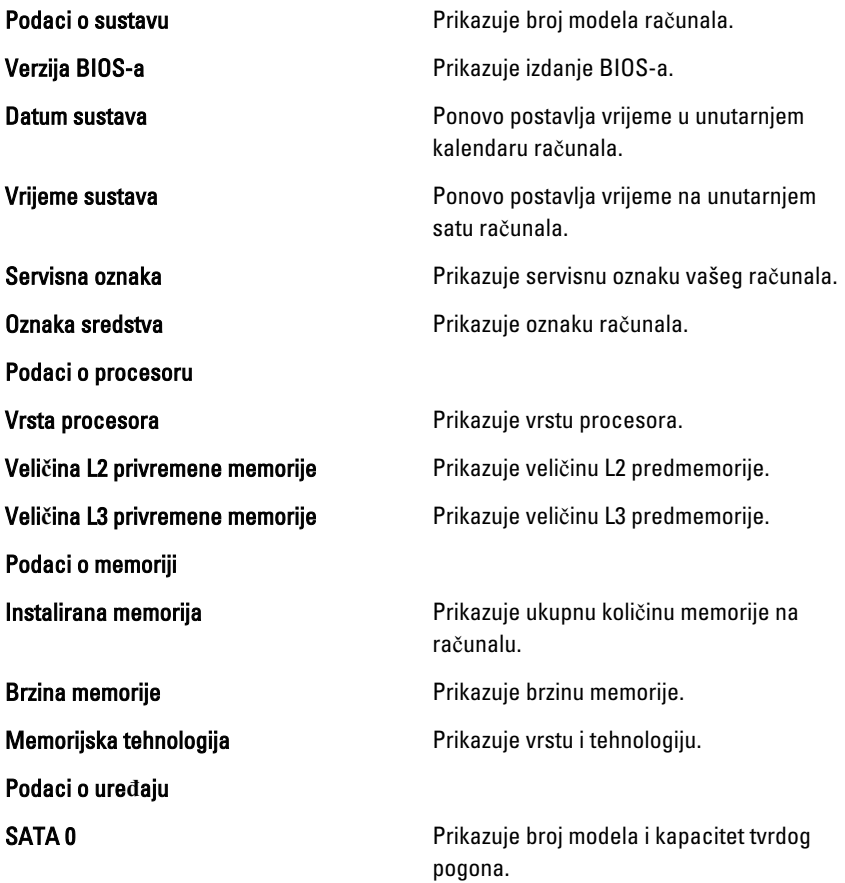

SATA 1 **SATA 1** Prikazuje broj modela i kapacitet tvrdog pogona.

#### Napredno

Kartica Napredno omogućuje vam postavljanje različitih funkcija koje utječu na performanse računala. U donjoj tablici definirane su funkcije svake od opcija te njihove zadane vrijednosti.

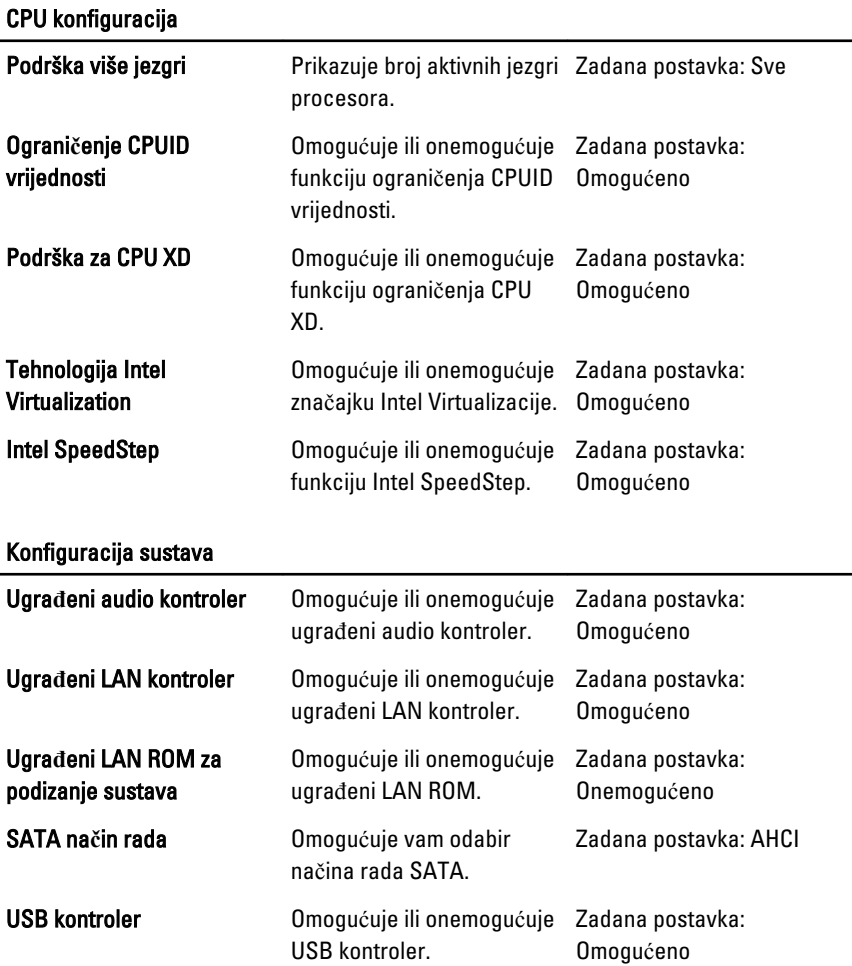

#### Konfiguracija sustava

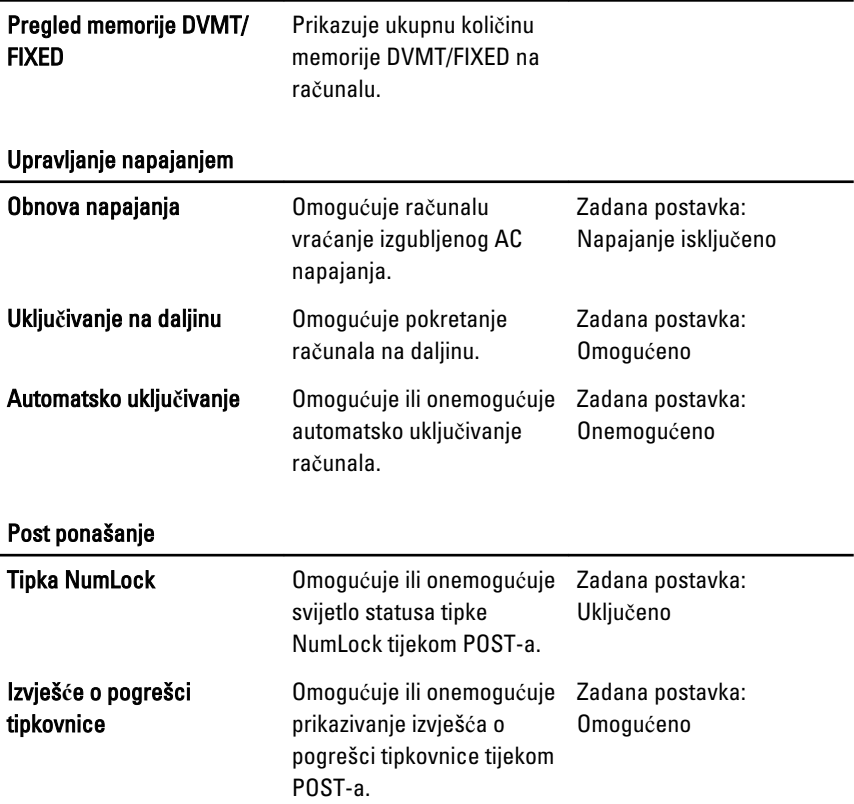

#### Sigurnost

Kartica Sigurnost prikazuje stanje sigurnosti i omogućuje vam upravljanje sigurnosnim značajkama vašeg računala.

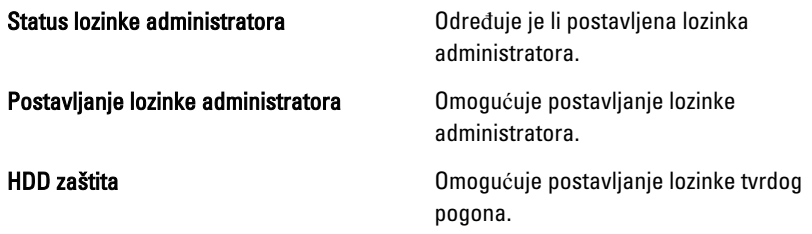

#### Podizanje sustava

Kartica Podizanje sustava omogućuje vam promjenu slijeda pokretanja.

#### Izlaz

Ovaj vam odlomak omogućuje da spremite, odbacite i učitate zadane postavke prije izlaska iz programa za postavljanje sustava.

32

# Dijagnosti**č**ke poruke o pogreškama

Ako na vašem računalu postoji problem ili pogreška, možda će se pojaviti poruka sustava koja će vam pomoći u prepoznavanju uzroka i određivanju načina rješavanja problema. Ako se poruka koju ste primili ne nalazi na popisu poruka, pogledajte dokumentaciju za operativni sustav ili program koji ste koristili kada se ta poruka prikazala.

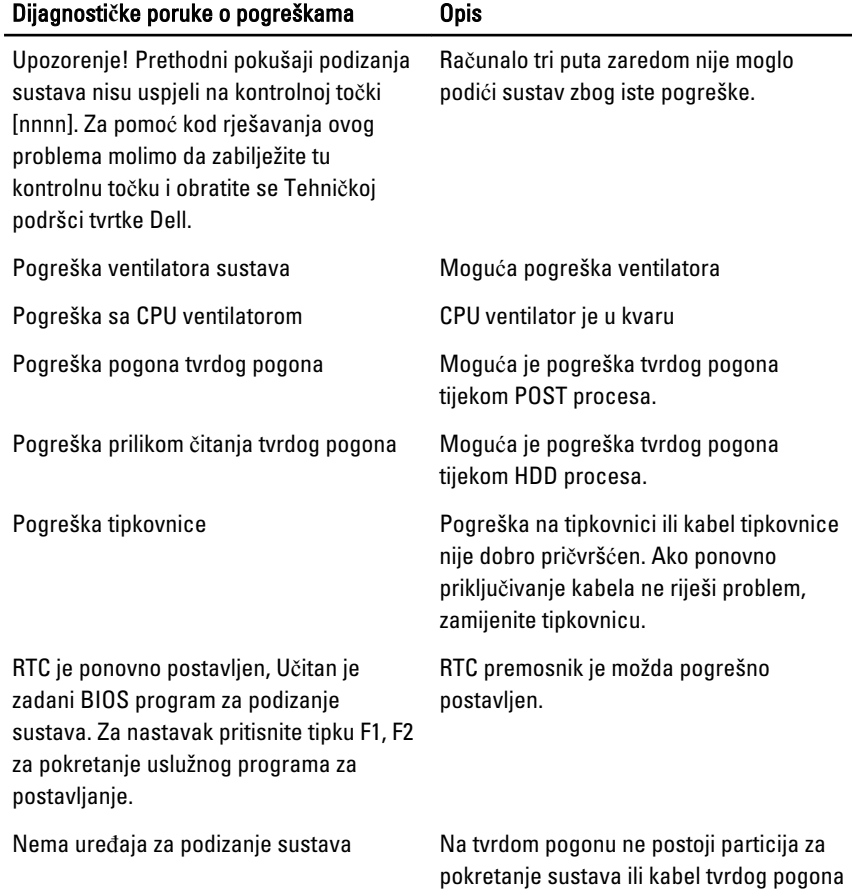

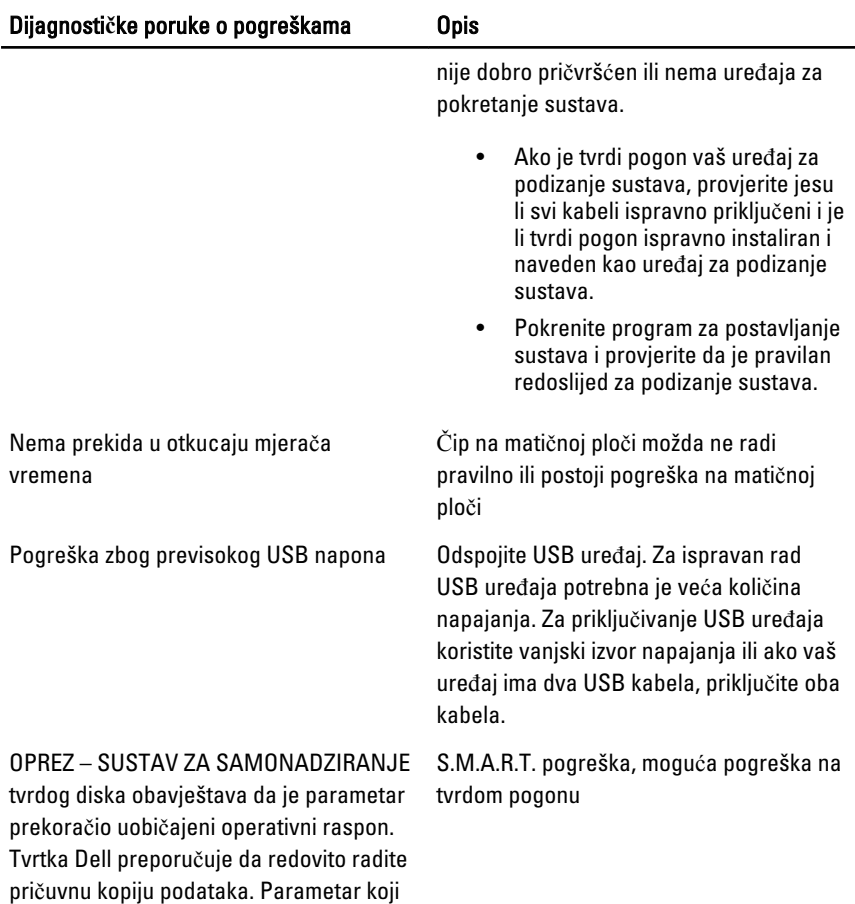

### Dijagnosti**č**ke šifre zvu**č**nih signala

je izvan raspona može predstavljati

problem s tvrdim diskom.

Tri šifre zvučnih signala uz treperenje žute LED žaruljice napajanja naznačuju da nema POST-a. Svi duge zvučne šifre dolaze uz punu bijelu LED žaruljicu napajanja. Za svaki scenarij pogledajte tablicu u nastavku.

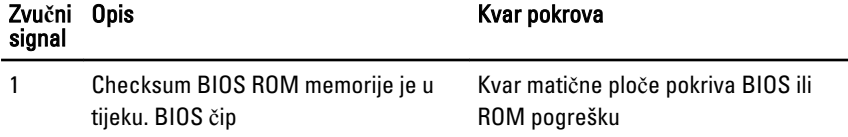

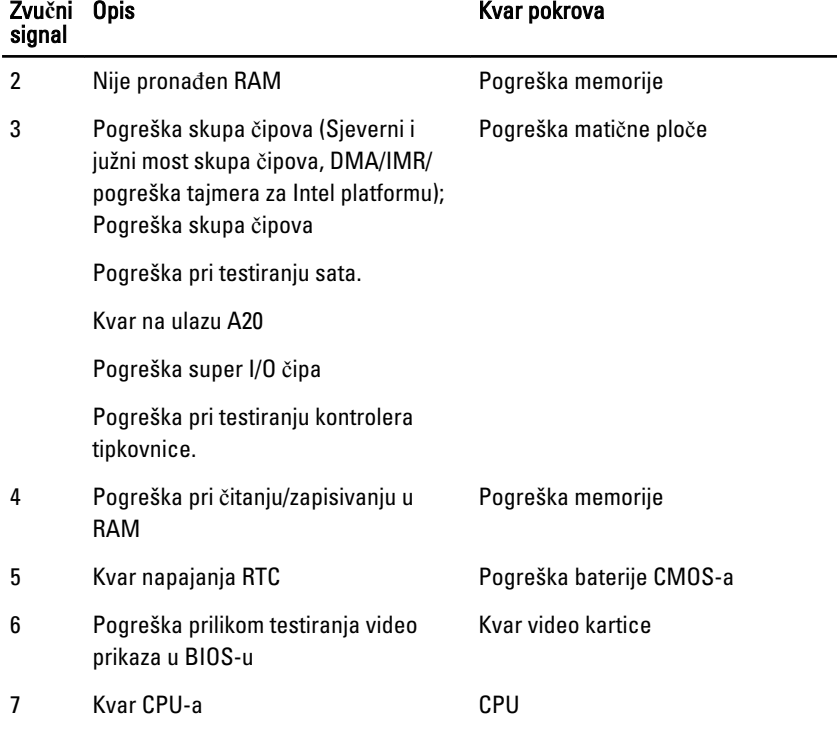

## Dijagnosti**č**ki LED kodovi napajanja

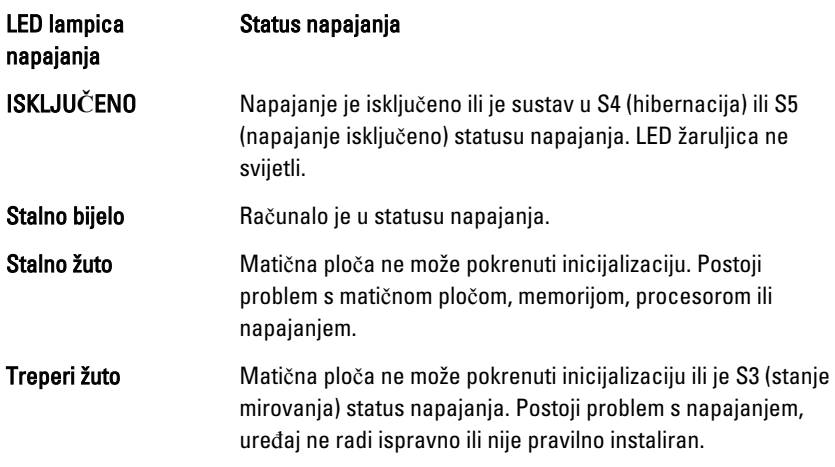

# Tehni**č**ke specifikacije

NAPOMENA: Ponude se mogu razlikovati ovisno o regiji. Sljedeće specifikacije obuhvaćaju samo one koje prema zakonu treba isporučiti s računalom. Želite li saznati više informacija u vezi s konfiguracijom računala, kliknite na Start → Pomo**ć**  i podrška i odaberite opciju za pregled informacija o računalu.

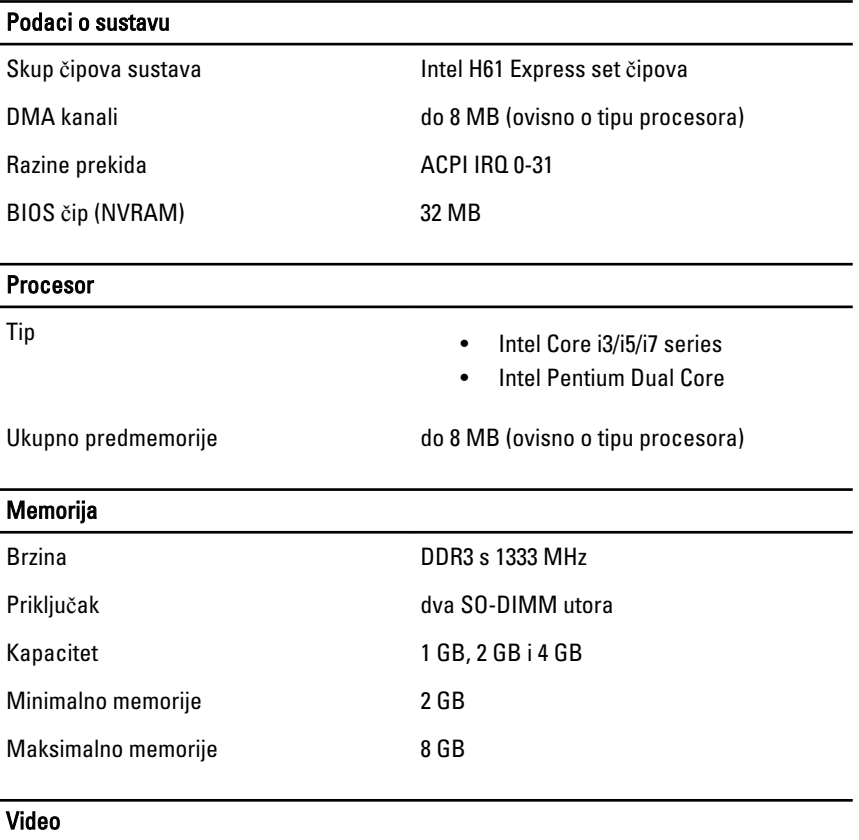

Vrsta video kartice:

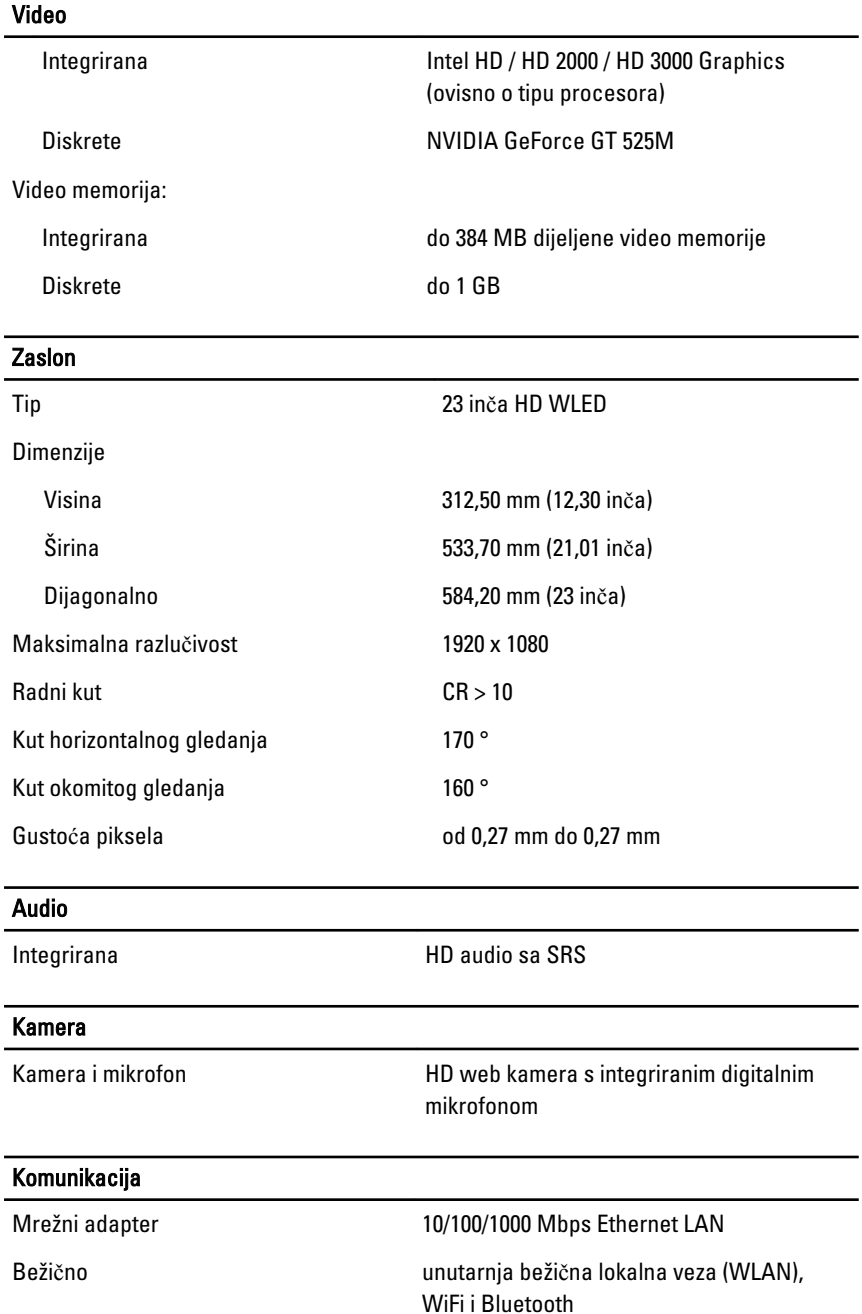

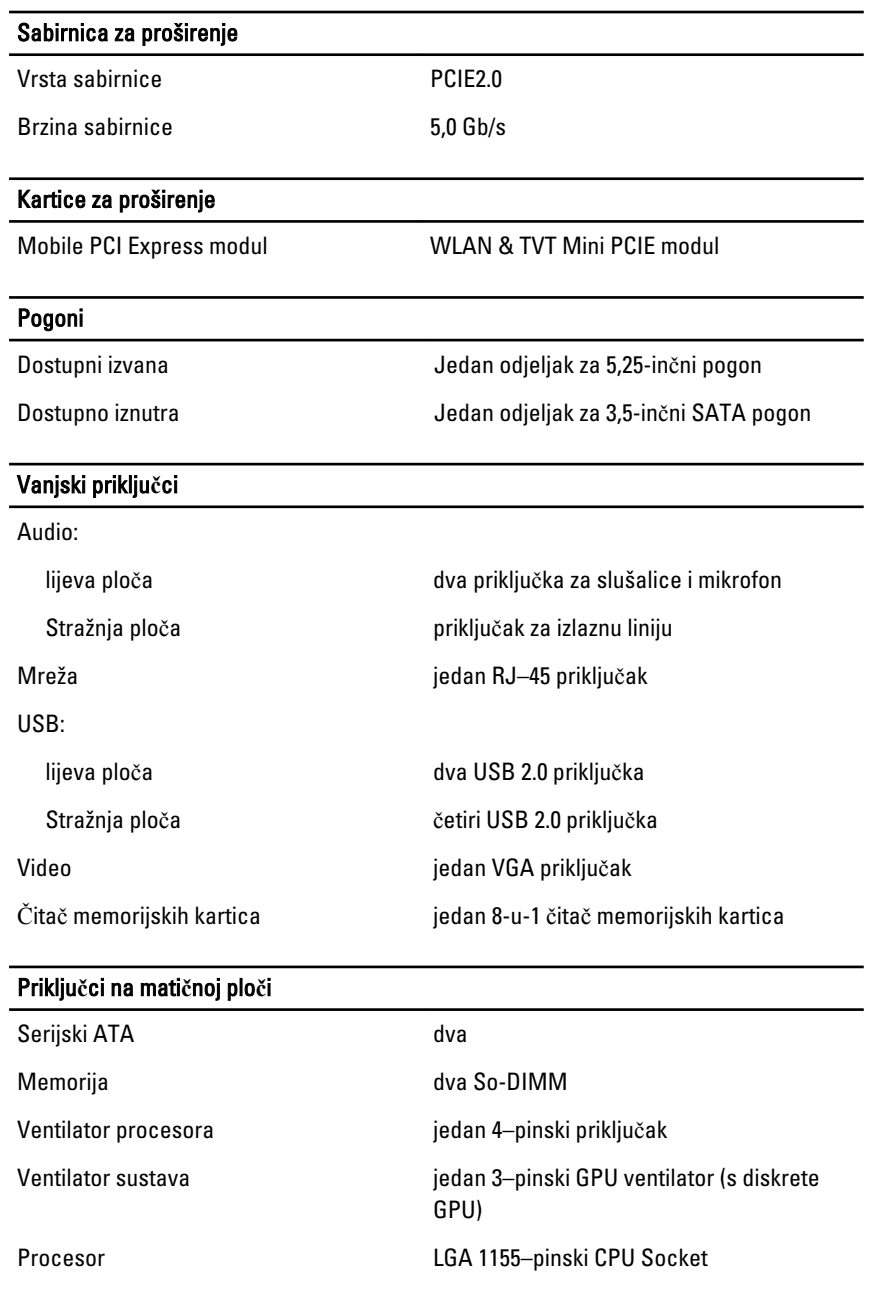

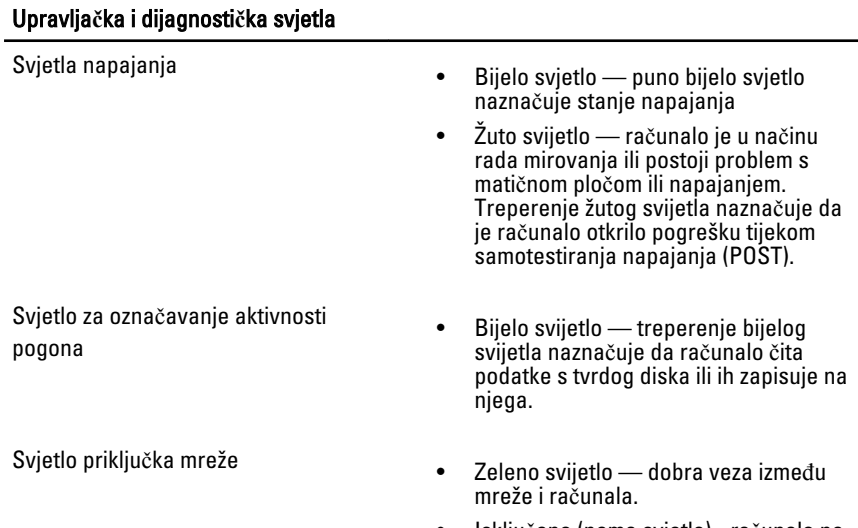

• Isključeno (nema svjetla) - računalo ne prepoznaje fizičku vezu s mrežom.

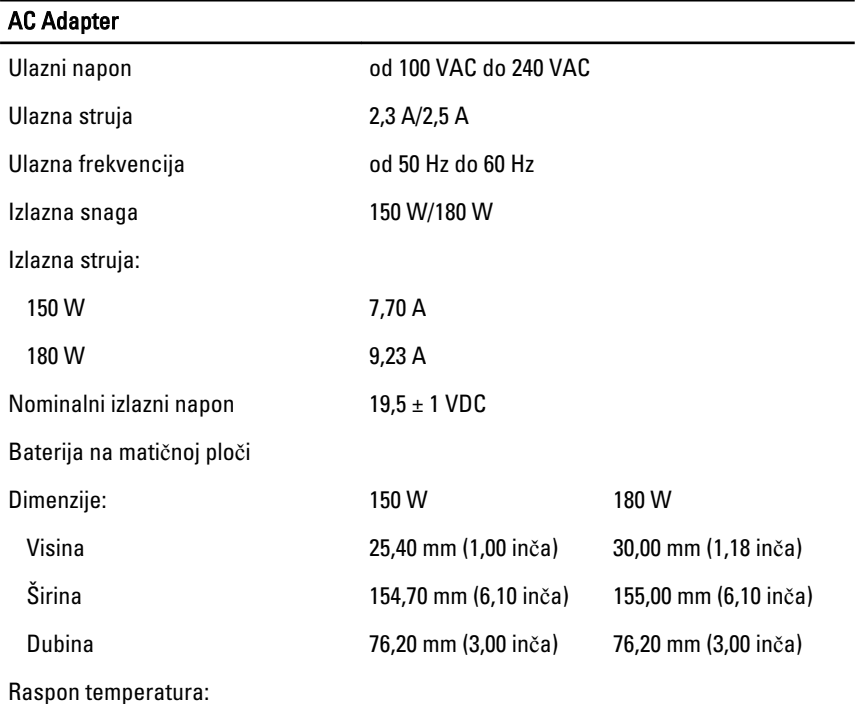

#### AC Adapter

Radno **od 0 °C do 40 °C** (od 32 °F do 104 °F)

Skladištenje **od –40°C** do 70°C (od –40°F do 158°F)

#### Fizi**č**ke karakteristike

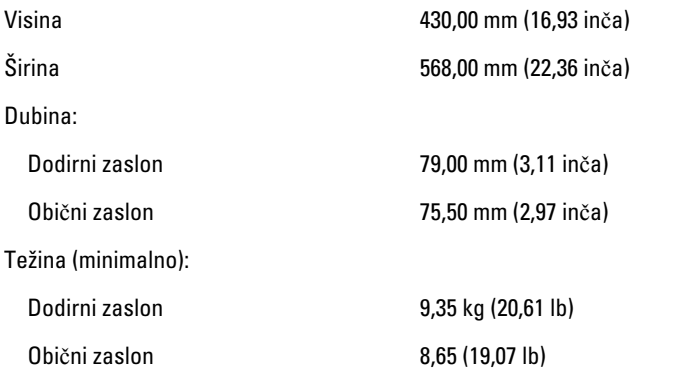

#### Okružje

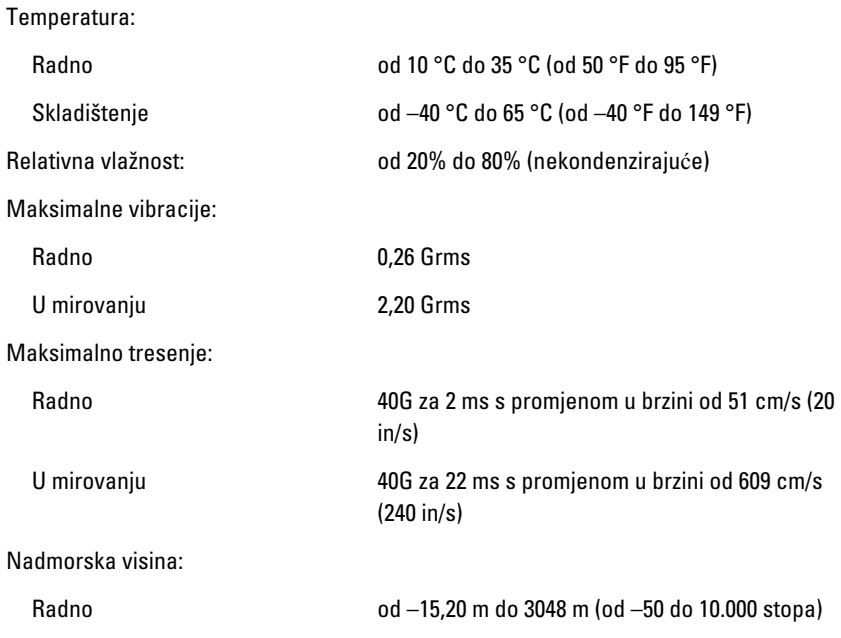

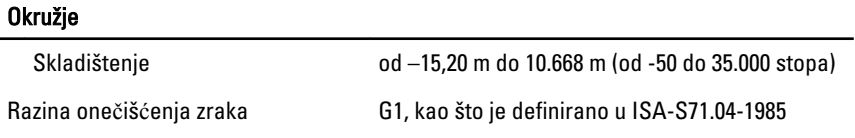

# Kontaktiranje tvrtke Dell

### Kontaktiranje tvrtke Dell

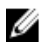

**ZA NAPOMENA:** Ako nemate aktivnu vezu sa internetom, kontaktne informacije možete naći na računu kojeg ste dobili kod kupnje proizvoda, popisu pakiranih proizvoda, računu ili katalogu proizvoda tvrtke Dell.

Tvrtka Dell pruža nekoliko opcija za podršku i uslugu kojima možete pristupiti preko interneta ili telefona. Njihova dostupnost ovisi o državi i proizvodu, tako da neke usluge možda neće biti dostupne u vašoj regiji. Ako se želite obratiti tvrtki Dell u vezi prodaje, tehničke podrške ili problema oko korisničke podrške:

- 1. posjetite support.dell.com.
- 2. Odaberite kategoriju podrške.
- 3. Ako niste korisnik iz SAD-a odaberite kod zemlje na dnu stranice ili odaberite Sve za pregled više izbora.
- 4. Odaberite odgovarajući uslugu ili vezu za podršku na temelju vaših potreba.